# บทที่ 5 การทดสอบเครื่องมือด้วยกรณีศึกษา

ในบทนี้จะเป็นการทดสอบเครื่องมือที่พัฒนาขึ้น กับกรณีศึกษา การพัฒนาโปรแกรม แสดงผลข้อมูลหุ้นแบบเรียลไทม์ โดยมีวัตถุประสงค์ที่แสดงให้เห็นว่าเครื่องมือดังกล่าวสามารถทำ การแปลงแผนภาพยูเอ็มแอลเป็นรหัสต้นฉบับโดยอัตโนมัติสำหรับกรณีการศึกษานี้ได้อย่างถูกต้อง และครบถ้วนตามที่ได้ระบุไว้ในขอบเขตของการวิจัย

# 5.1 การเตรียมการทดสอบเครื่องมือ

สำหรับขั้นตอนการเตรียมการทดสอบเครื่องมือ จะต้องดำเนินการสร้างคลาสพื้นฐานตาม รายการที่แสดงในตารางที่ 5.1 ซึ่งมีความสัมพันธ์ระหว่างคลาสดังแสดงในรูปที่ 5.1 และสร้าง แผนภาพยูเอ็มแอล โดยปฏิบัติตามข้อกำหนดดังที่กล่าวถึงในบทที่ 3 ด้วยโปรแกรมวิชวลพารา ดาม คอมมูนิตี อิดิชัน รุ่น 6.0.2 โดยใช้คลาสพื้นฐานที่บรรจุอยู่ในคลังพฤติกรรมเป็นคลาสแม่ และนำออกเป็นแฟ้มข้อมูลเอกซ์เอ็มแอล

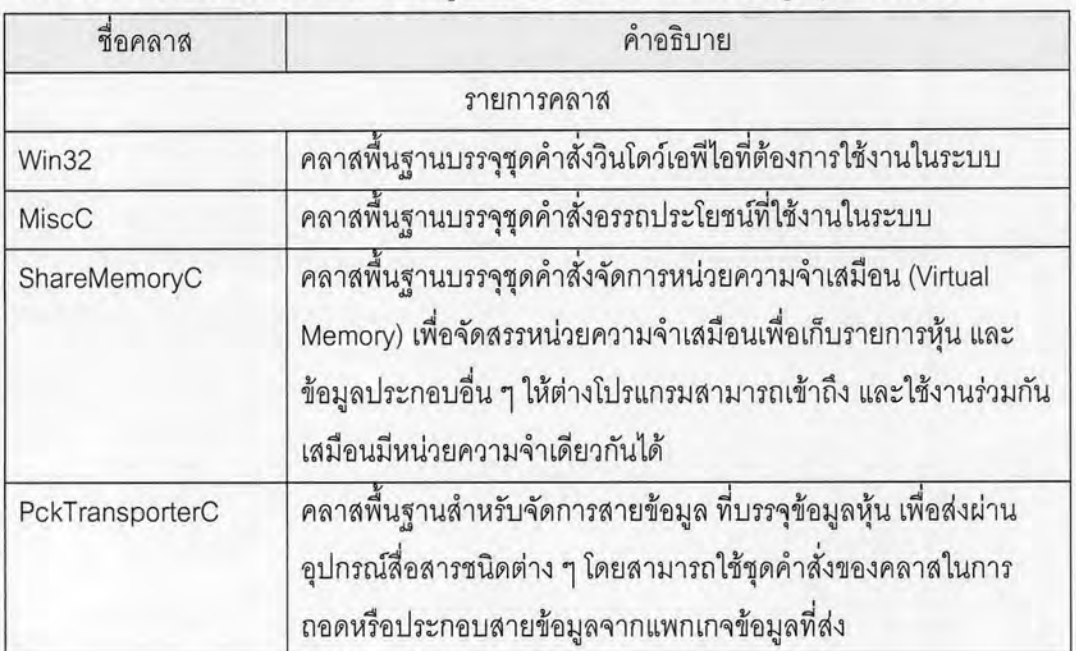

ตารางที่ 5.1 รายการคลาส และแบบข้อมูลสำหรับโปรแกรมแสดงผลข้อมูลหุ้นแบบเรียลไทม์

ตารางที่ 5.1 รายการคลาส และแบบข้อมูลสำหรับโปรแกรมแสดงผลข้อมูลหุ้นแบบเรียลไทม์ (ต่อ)

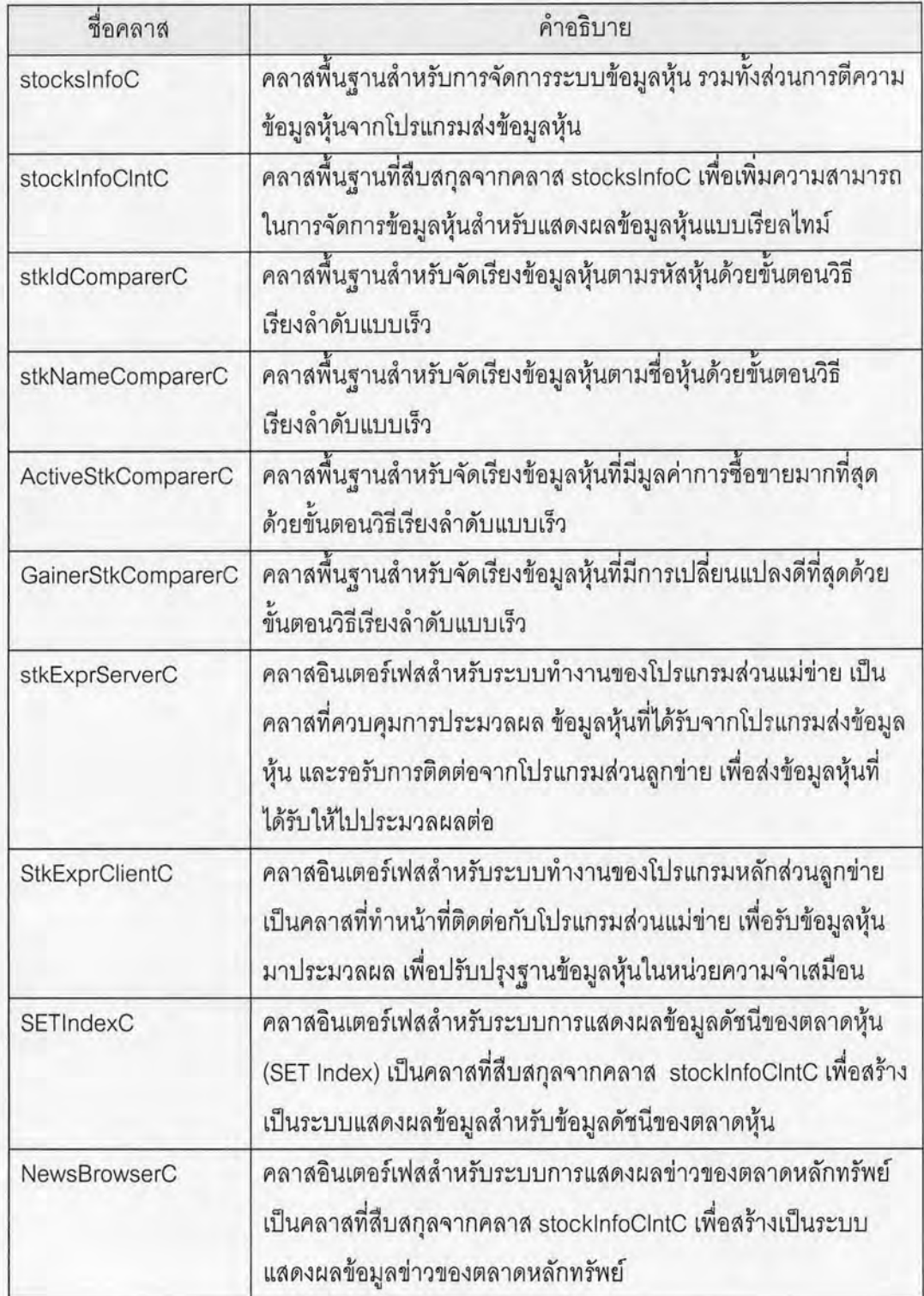

ตารางที่ 5.1 รายการคลาส และแบบข้อมูลสำหรับโปรแกรมแสดงผลข้อมูลหุ้นแบบเรียลไทม์ (ต่อ)

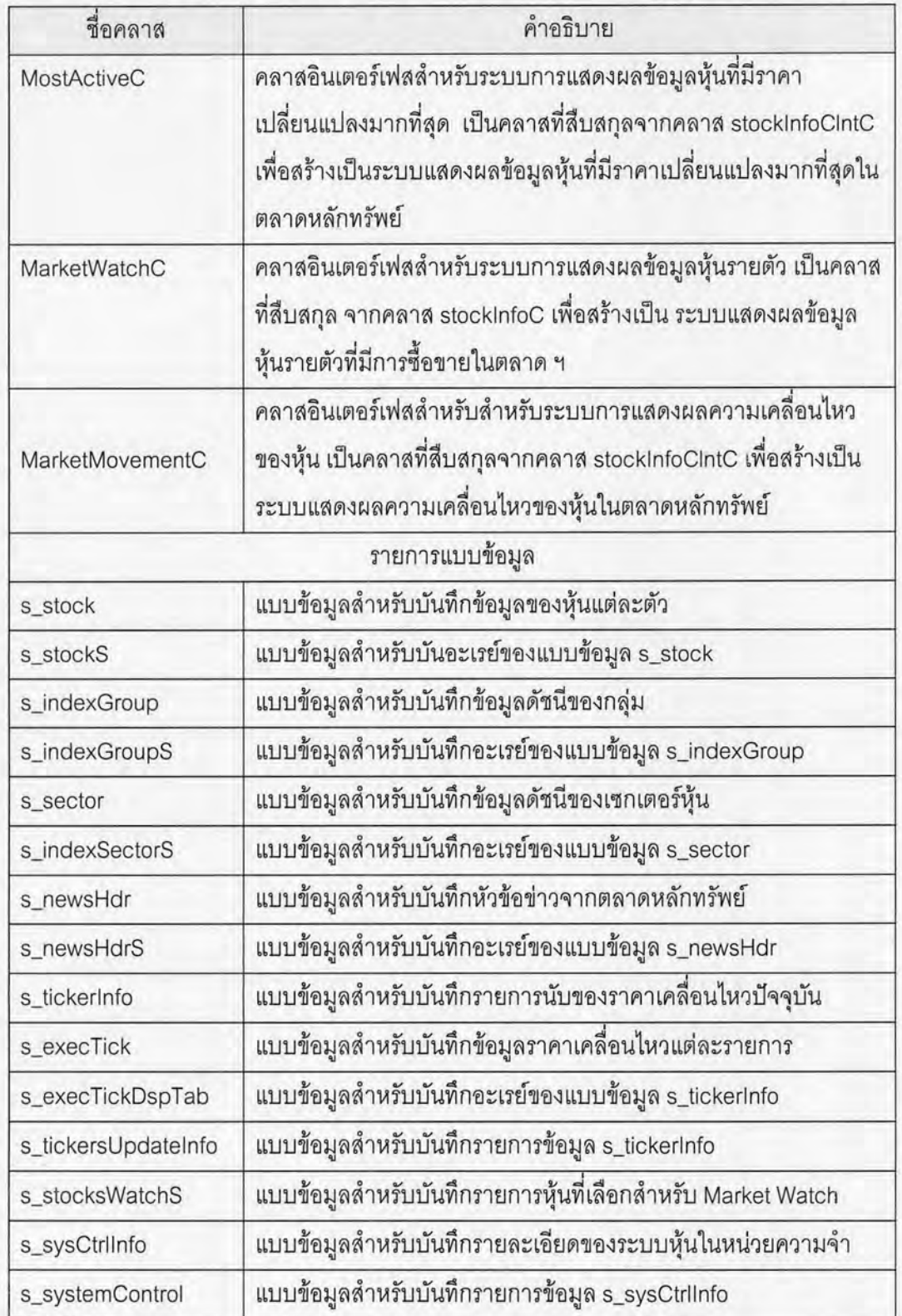

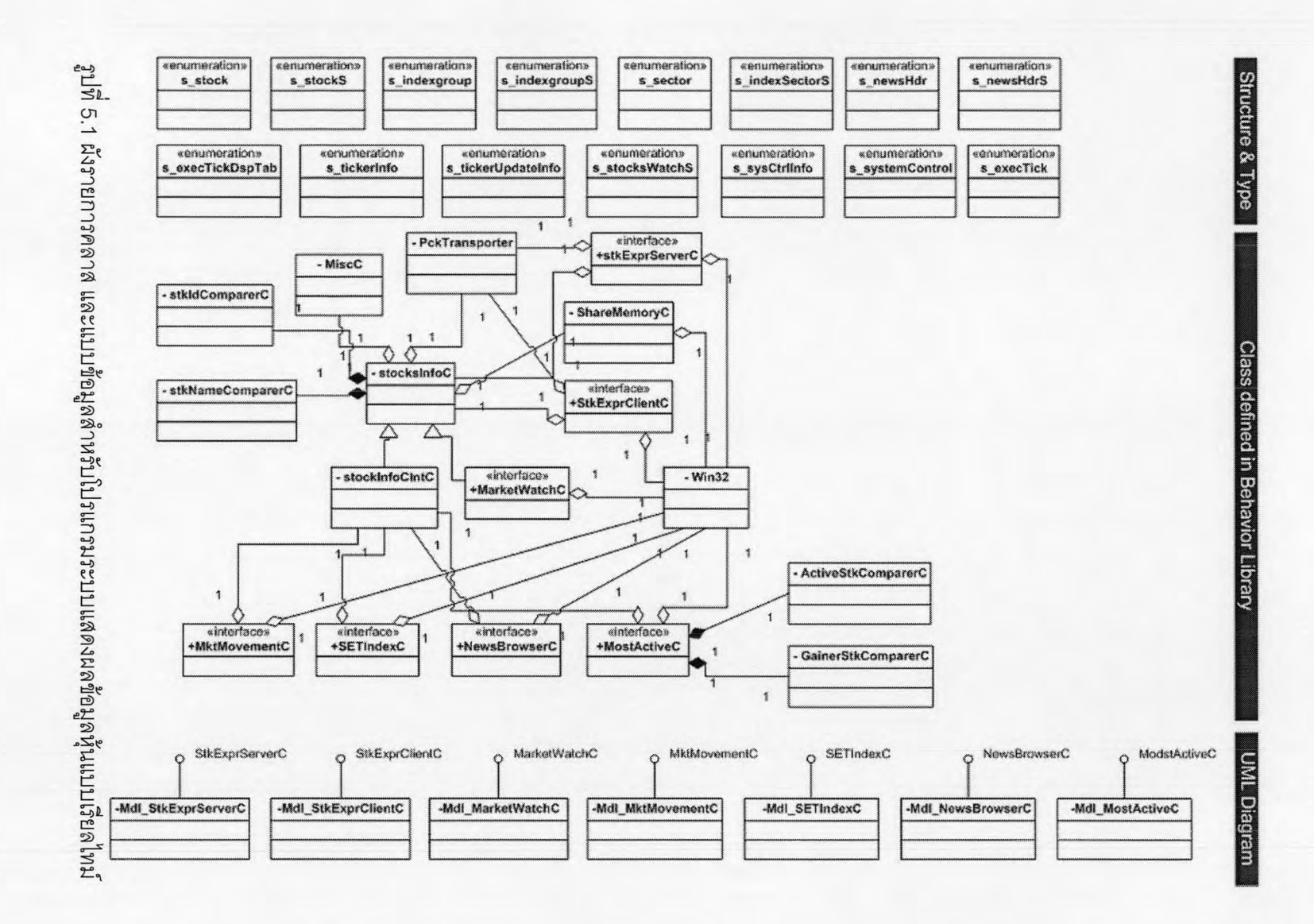

เมื่อได้แผนภาพยูเอ็มแอลครบตามความต้องการแล้วให้ดำเนินการสร้างโพรเจกต์เพื่อ ประกอบแผนภาพเป็นระบบงานแสดงผลข้อมูลหุ้นเรียลไทม์ แบ่งแยกตามชนิดของระบบงานซึ่ง สามารถกำหนดเป็นโพรเจกต์จำนวน 7 โพรเจกต์ ซึ่งมีหน้าที่การทำงานแตกต่างกัน

รายการโพรเจ็กต์ที่สร้างเพื่อทดสอบเครื่องมือ มีดังรายการต่อไปนี้

5.1.1 โพรเจกต์ StkExprServer

StkExprServer แสดงการใช้แผนภาพยูเอ็มแอลสร้างระบบงาน โพรเจกต์ **Stocks** ้สำหรับส่วนงานแม่ข่าย กล่าวคือเป็นการสร้างโปรแกรมแม่ข่ายรอรับการติดต่อจาก Explorer โปรแกรมลูกข่าย และคอยส่งข้อมูลหุ้นแบบเรียลไทม์ให้กับโปรแกรมลูกข่ายเพื่อนำไปประมวลผล ต่อไป

โพรเจกต์นี้มีจุดประสงค์แสดงการนำคลาส StkExprServerC ที่บรรจุอยู่ในคลังพฤติกรรม มาสร้างเป็นโปรแกรม ด้วยชุดเมธอดของคลาสที่จัดเตรียมไว้

โพรเจกต์ StkExprServer ประกอบไปด้วยแผนภาพยูเอ็มแอลจำนวน 6 แผนภาพ ดังนี้ a. แผนภาพแพกเกจ (PK\_StkExprForSrvCore.XML) สำหรับระบบงาน Stocks Explorer Server แสดงดังรูปที่ 5.2

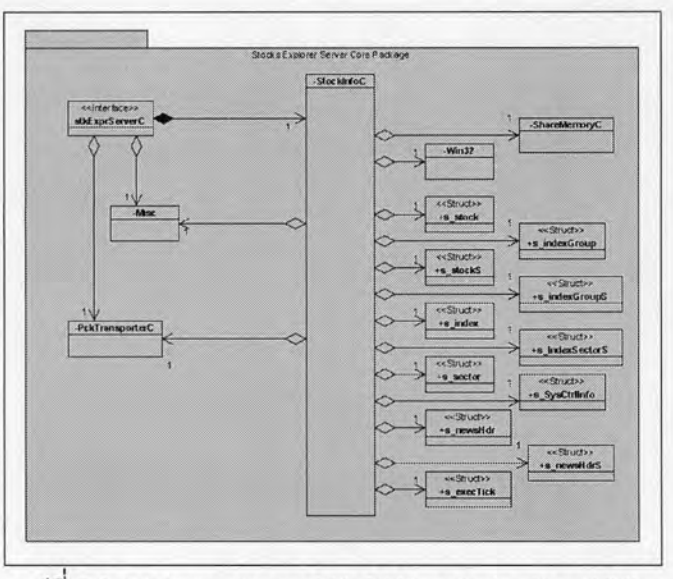

รูปที่ 5.2 แผนภาพแพกเกจ PK\_StkExprForSrvCore.XML

b. แผนภาพคลาส (CS\_StkExprSrvr.XML) สำหรับระบบงาน Stocks Explorer Server แสดงดัง รูปที่ 5.3

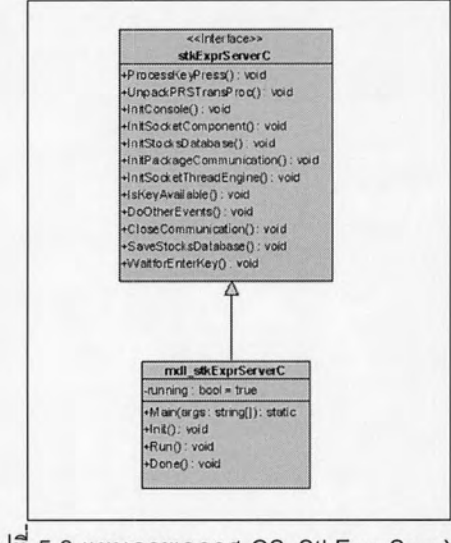

รูปที่ 5.3 แผนภาพคลาส CS\_StkExprSrvr.XML

c. แผนภาพสเตทชาร์ท (SM\_MAIN.XML) สำหรับระบบงาน Stocks Explorer Server แสดงดัง รูปที่ 5.4

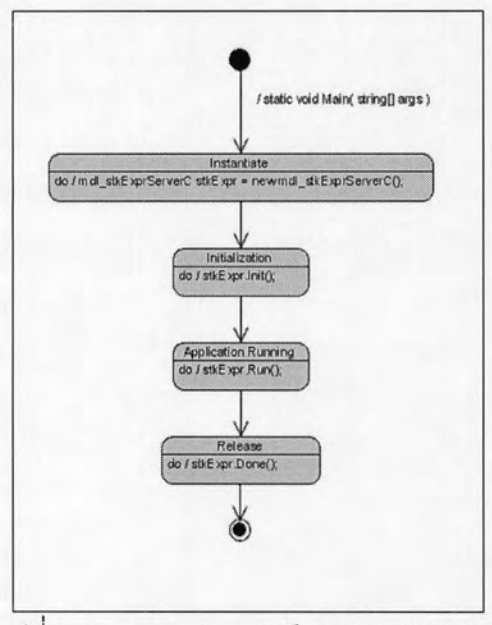

รูปที่ 5.4 แผนภาพสเตทชาร์ท SM\_MAIN.XML

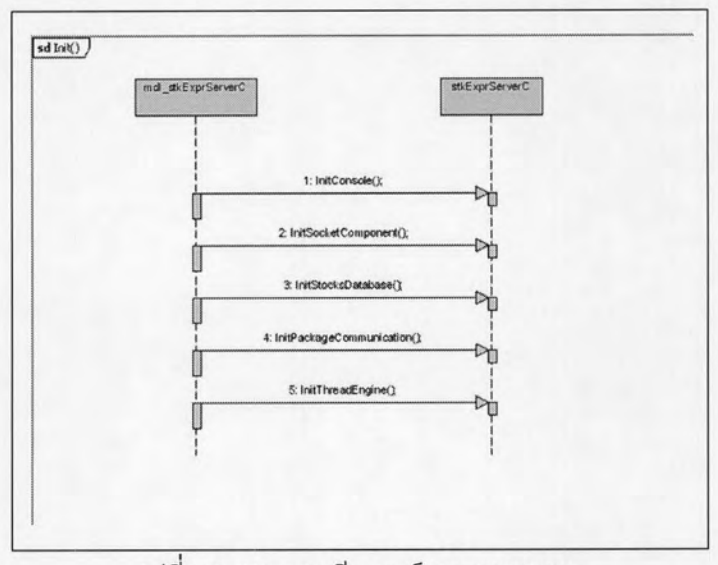

d. แผนภาพซีเควนซ์ (SD\_INIT.XML) สำหรับระบบงาน Stocks Explorer Server ดังรูปที่ 5.5

รูปที่ 5.5 แผนภาพซีเควนซ์ SD\_INIT.XML

e. แผนภาพซีเควนซ์ (SD\_RUN.XML) สำหรับระบบงาน Stocks Explorer Server ดังรูปที่ 5.6

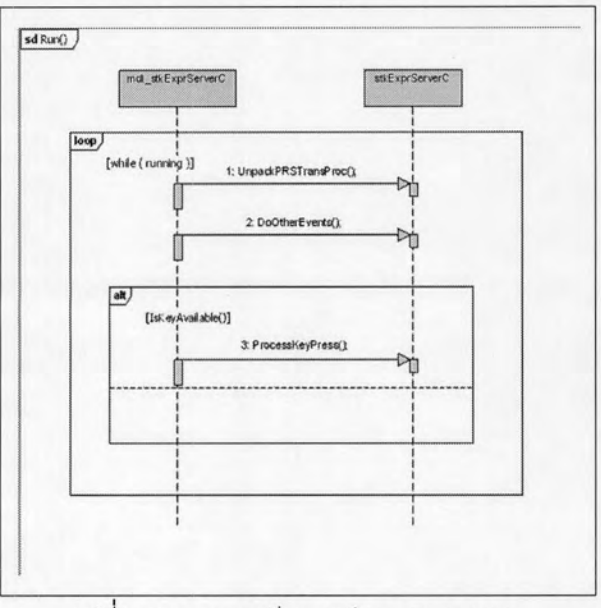

# รูปที่ 5.6 แผนภาพชีเควนซ์ SD\_RUN.XML

f. แผนภาพซีเควนซ์ (SD\_DONE.XML) สำหรับระบบงาน Stocks Explorer Server แสดงดังรูป  $\frac{1}{9}$  5.7

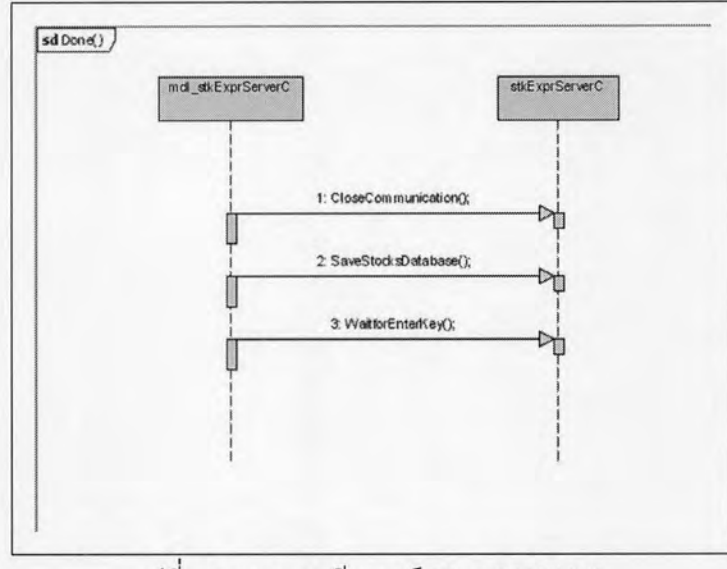

รูปที่ 5.7 แผนภาพชีเควนซ์ SD\_DONE.XML

## 5.1.2 โพรเจกต์ StkExprClient

โพรเจกต์ StkExprClient แสดงการใช้แผนภาพยูเอ็มแอล สร้างระบบงาน Stocks ้ สำหรับส่วนงานลูกข่าย กล่าวคือเป็นการสร้างโปรแกรมส่วนลูกข่ายเพื่อติดต่อขอใช้ Explorer โดยรับข้อมูลหุ้นแบบเรียลไทม์จากโปรแกรมแม่ข่าย เพื่อนำไป บริการกับโปรแกรมแม่ข่าย ประมวลผลปรับปรุงราคาซื้อขายหุ้นในระบบ

โพรเจกต์นี้มีจุดประสงค์แสดงการนำคลาส StkExprClientC ที่บรรจุอยู่ในคลังพฤติกรรม มาสร้างเป็นโปรแกรม ด้วยชุดเมธอดของคลาสที่จัดเตรียมไว้

โพรเจกต์ StkExprClient ประกอบไปด้วยแผนภาพยูเอ็มแอลจำนวน 6 แผนภาพ ดังนี้

a. แผนภาพแพกเกจ (PK\_StkExprForCIntCore.XML) สำหรับระบบงาน Stocks Explorer Client แสดงดังรูปที่ 5.8

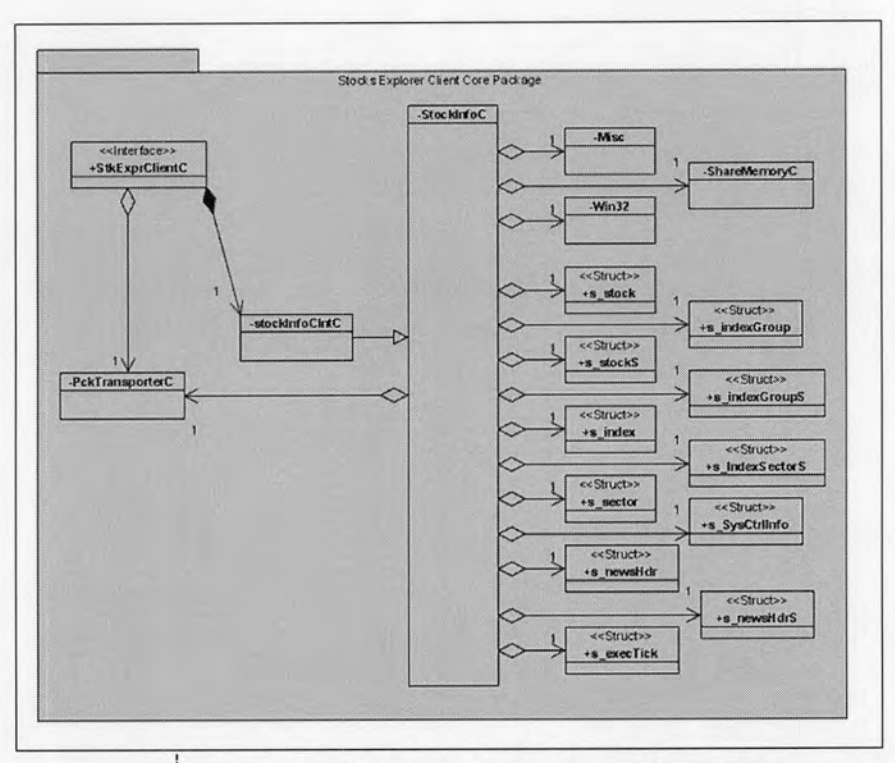

รูปที่ 5.8 แผนภาพแพกเกจ PK\_StkExprForCIntCore.XML

b. แผนภาพคลาส (CS\_StkExprClnt.XML) สำหรับระบบงาน Stocks Explorer Client แสดงดัง รูปที่ 5.9

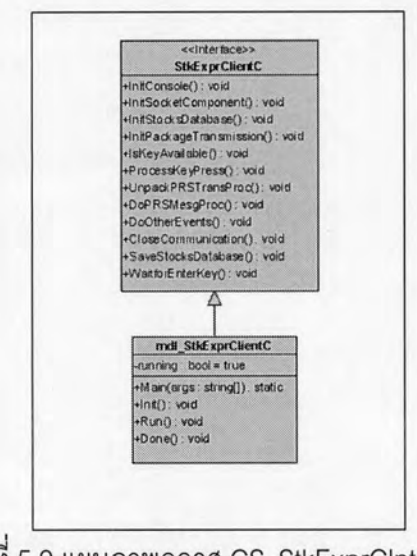

รูปที่ 5.9 แผนภาพคลาส CS\_StkExprCInt.XML

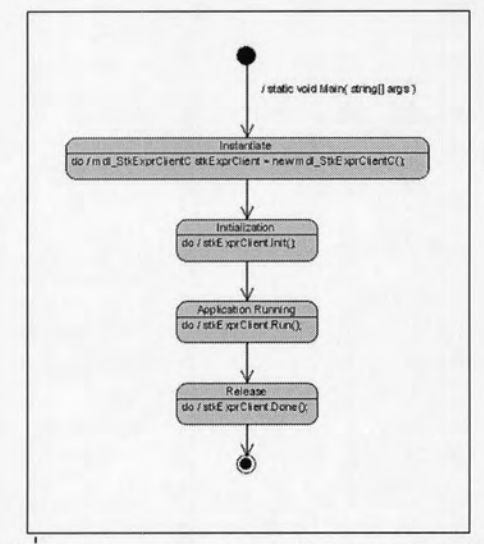

c. แผนภาพสเตทชาร์ท (SM\_MAIN.XML) สำหรับระบบงาน Stocks Explorer Client แสดงดัง รูปที่ 5.10

รูปที่ 5.10 แผนภาพสเตทชาร์ท SM\_MAIN.XML

d. แผนภาพซีเควนซ์ (SD\_INIT.XML) สำหรับระบบงาน Stocks Explorer Client ดังรูปที่ 5.11

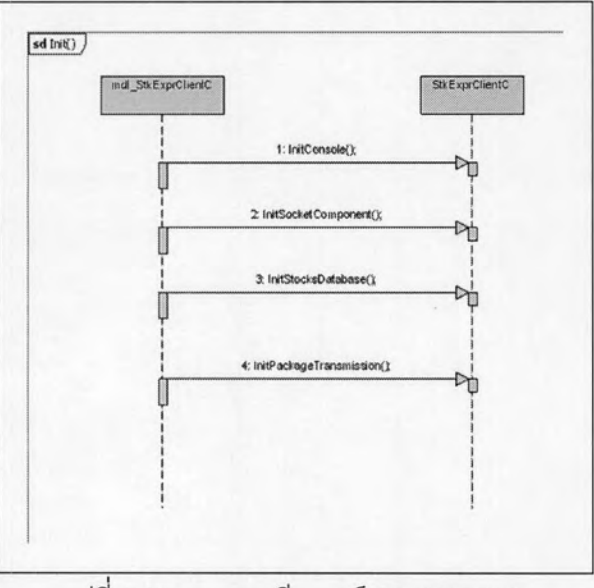

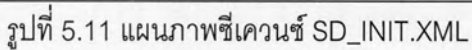

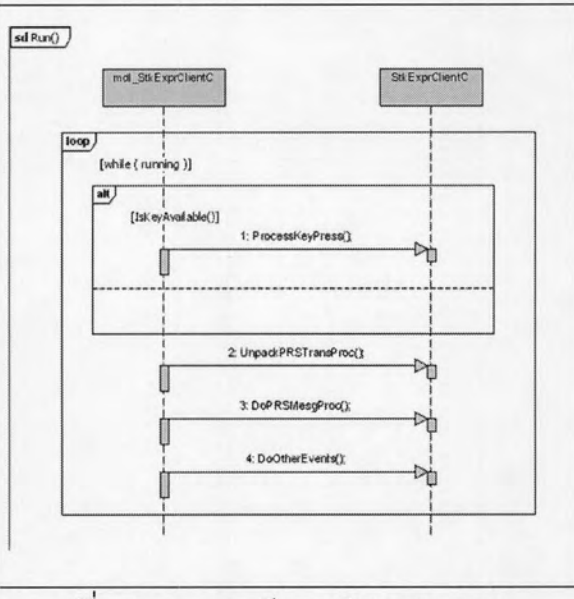

e. แผนภาพซีเควนซ์ (SD\_RUN.XML) สำหรับระบบงาน Stocks Explorer Client ดังรูปที่ 5.12

รูปที่ 5.12 แผนภาพซีเควนซ์ SD\_RUN.XML

f. แผนภาพซีเควนซ์ (SD\_DONE.XML) สำหรับระบบงาน Stocks Explorer Client ดังรูปที่ 5.13

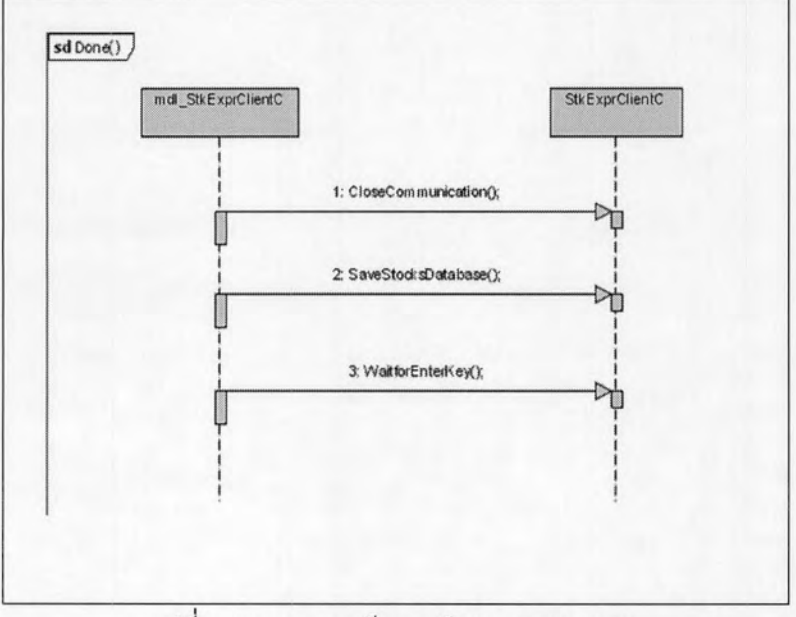

รูปที่ 5.13 แผนภาพซีเควนซ์ SD\_DONE.XML

#### 5.1.3 โพรเจกต์ SETIndex

โพรเจกต์ SETIndex แสดงการใช้แผนภาพยูเอ็มแอลสร้างระบบงาน Stocks Explorer ้สำหรับส่วนการแสดงผล ข้อมูลดัชนีของหุ้นในตลาดหลักทรัพย์ กล่าวคือเป็นการสร้างโปรแกรม ประกอบลำหรับส่วนลูกข่ายเพื่อแสดงผลดัชนีหุ้นที่กำหนด โดยรับข้อมูลหุ้นแบบเรียลไทม์จาก โปรแกรมลูกข่าย

โพรเจกต์นี้มีจุดประสงค์แสดงการทำให้เกิดผล (Implementation) แบบง่ายที่สุดด้วย คลาส SETIndexC ที่บรรจุอยู่ในคลังพฤติกรรมมาสร้างเป็นโปรแกรม โดยเรียกใช้ชุดเมธอดลำเร็จ ของคลาสโดยตรง

โพรเจกต์ SETIndex ประกอบไปด้วยแผนภาพยูเอ็มแอลจำนวน 3 แผนภาพ ดังนี้

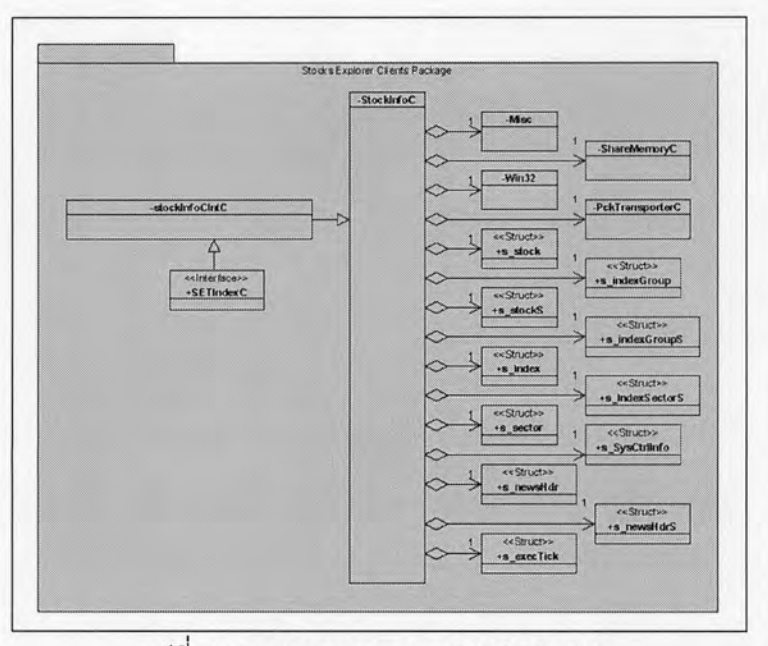

a. แผนภาพแพกเกจ (PK\_SESI.XML) สำหรับระบบงาน SET Index แสดงดังรูปที่ 5.14

รูปที่ 5.14 แผนภาพแพกเกจ PK\_SESI.XML

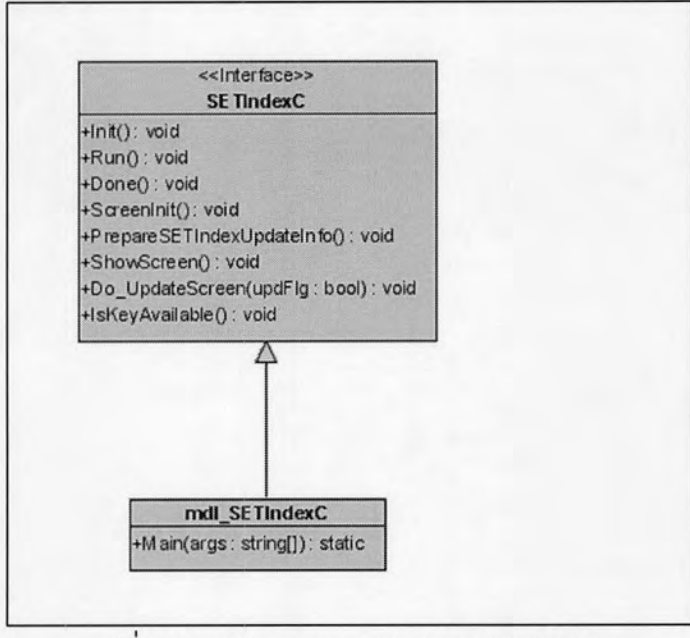

b. แผนภาพคลาส (CS\_SETINDEX.XML) สำหรับระบบงาน SET Index แสดงดังรูปที่ 5.15

รูปที่ 5.15 แผนภาพคลาส CS\_SETINDEX.XML

c. แผนภาพสเตทชาร์ท (SM\_MAIN.XML) สำหรับระบบงาน SET Index แสดงดังรูป 5.16

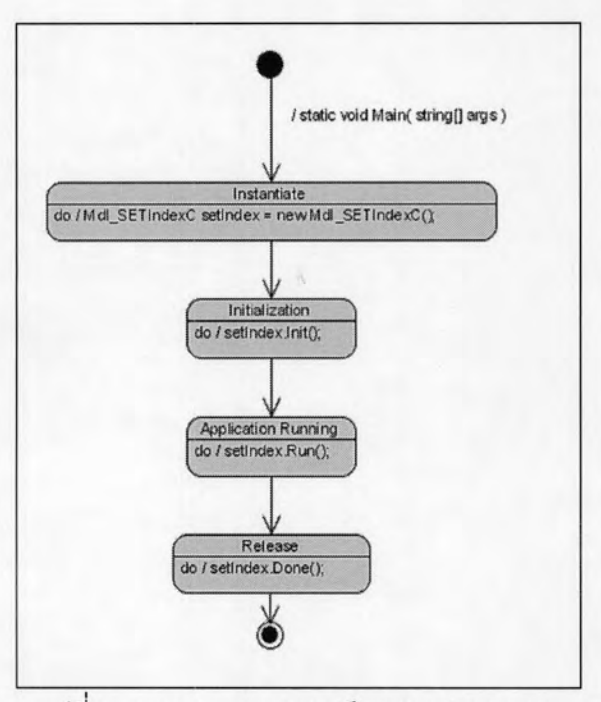

รูปที่ 5.16 แผนภาพสเตทชาร์ท SM\_MAIN.XML

#### 5.1.4 โพรเจกต์ NewsBrowsers

แสดงการใช้แผนภาพยูเอ็มแอลสร้างระบบงาน โพรเจกต์ NewsBrowsers **Stocks** สำหรับส่วนการแสดงผลข่าวจากตลาดหลักทรัพย์ กล่าวคือเป็นการสร้างโปรแกรม Explorer ประกอบสำหรับส่วนลูกข่ายเพื่อใช้แสดงผลข้อมูลข่าวจากตลาดหลักทรัพย์ โดยรับข้อมูลหุ้นแบบ เรียลไทม์จากโปรแกรมลูกข่าย

โพรเจกต์นี้มีจุดประสงค์แสดงการทำให้เกิดผล ด้วยคลาส NewsBrowserC ที่บรรจุอยู่ใน คลังพฤติกรรมมาสร้างเป็นโปรแกรมโดยวิธีการสืบทอดคุณสมบัติของคลาส ด้วยการใช้แผนภาพซี เควนซ์แสดงการเกิดปฏิสัมพันธ์ระหว่างคลาส

โพรเจกต์ NewsBrowsers ประกอบไปด้วยแผนภาพยูเอ็มแอลจำนวน 4 แผนภาพ ดังนี้ a. แผนภาพแพกเกจ (PK\_SENB.XML) สำหรับระบบงาน NEWS Browser แสดงดังรูปที่ 5.17

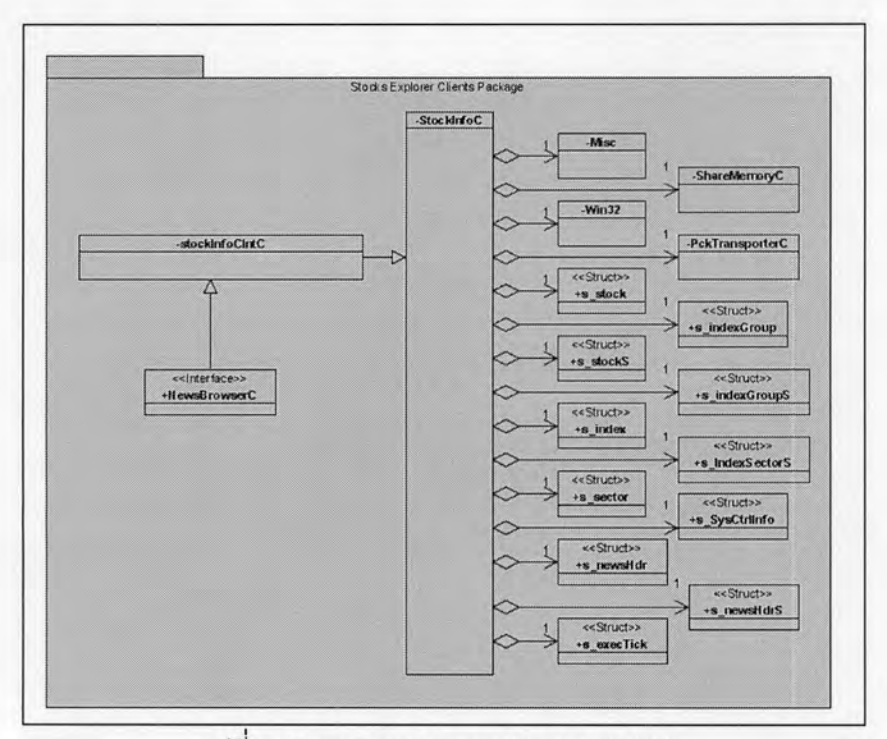

รูปที่ 5.17 แผนภาพแพกเกจ PK\_SENB.XML

# b. แผนภาพคลาส (CS\_NB.XML) สำหรับระบบงาน NEWS Browser แสดงดังรูปที่ 5.18

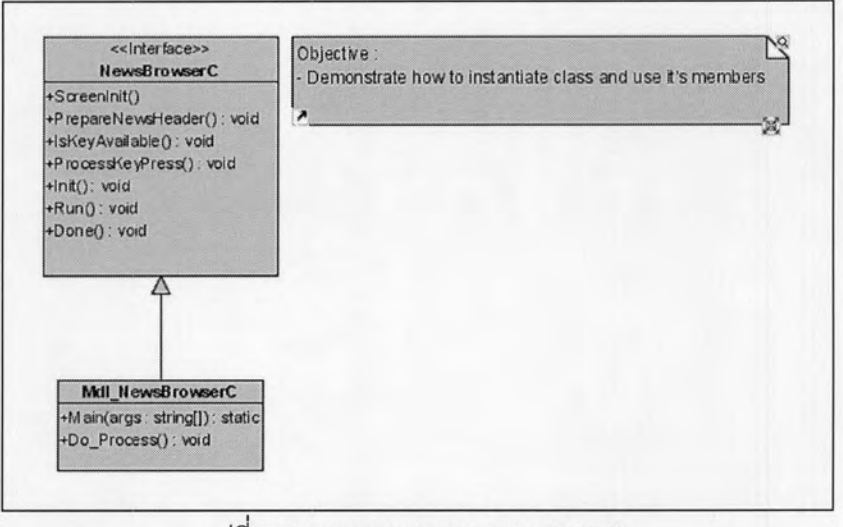

รูปที่ 5.18 แผนภาพคลาส CS\_NB.XML

c. แผนภาพสเตทชาร์ท (SM\_MAIN.XML) สำหรับระบบงาน NEWS Browser แสดงดังรูป 5.19

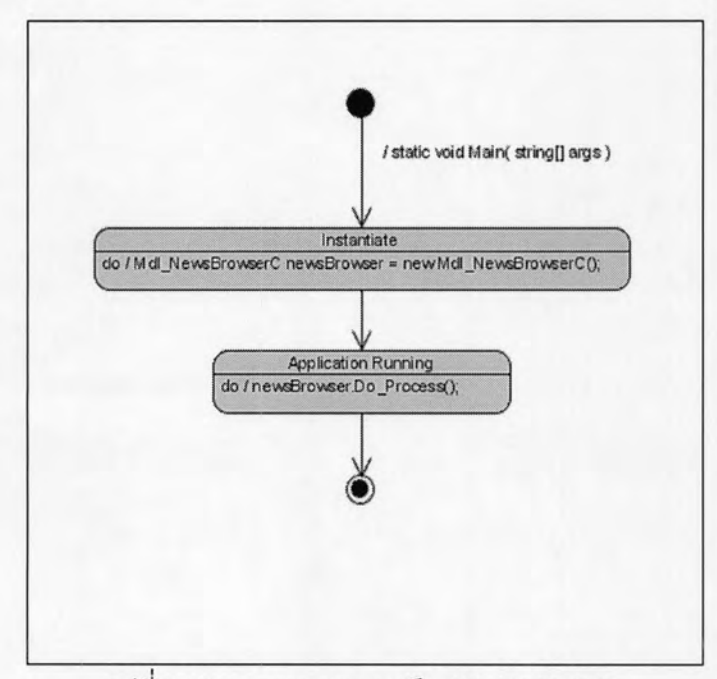

รูปที่ 5.19 แผนภาพสเตทชาร์ท SM\_MAIN.XML

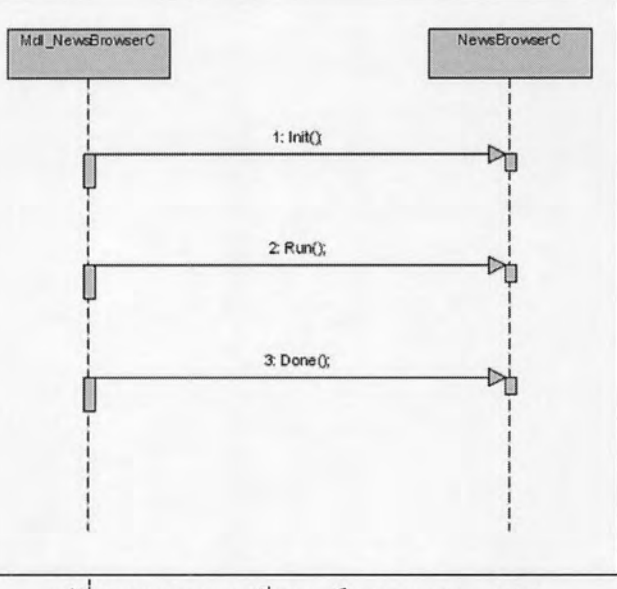

d. แผนภาพซีเควนซ์ (SD\_DoProc.XML) สำหรับระบบงาน NEWS Browser แสดงดังรูป 5.20

รูปที่ 5.20 แผนภาพซีเควนซ์ SD\_DoProc.XML

#### 5.1.5 โพรเจกต์ Most Active

โพรเจกต์ Most Active แสดงการใช้แผนภาพยูเอ็มแอลสร้างระบบงาน Stocks Explorer ลำหรับส่วนการแสดงผลหุ้นที่มีการเคลื่อนไหวมากที่สุด กล่าวคือเป็นการสร้างโปรแกรมประกอบ สำหรับส่วนลูกข่ายเพื่อแสดงผลข้อมูลหุ้นที่กำหนด โดยรับข้อมูลหุ้นแบบเรียลไทม์จากโปรแกรมลูก ข่าย

โพรเจกต์นี้มีจุดประสงค์แสดงการนำคลาส MostActiveC ที่บรรจุอยู่ในคลังพฤติกรรมมา สร้างเป็นโปรแกรมโดยแสดงการใช้งาน Override กิจกรรมของคลาสแม่

โพรเจกต์ MostActiveC ประกอบไปด้วยแผนภาพยูเอ็มแอลจำนวน 6 แผนภาพ ดังนี้

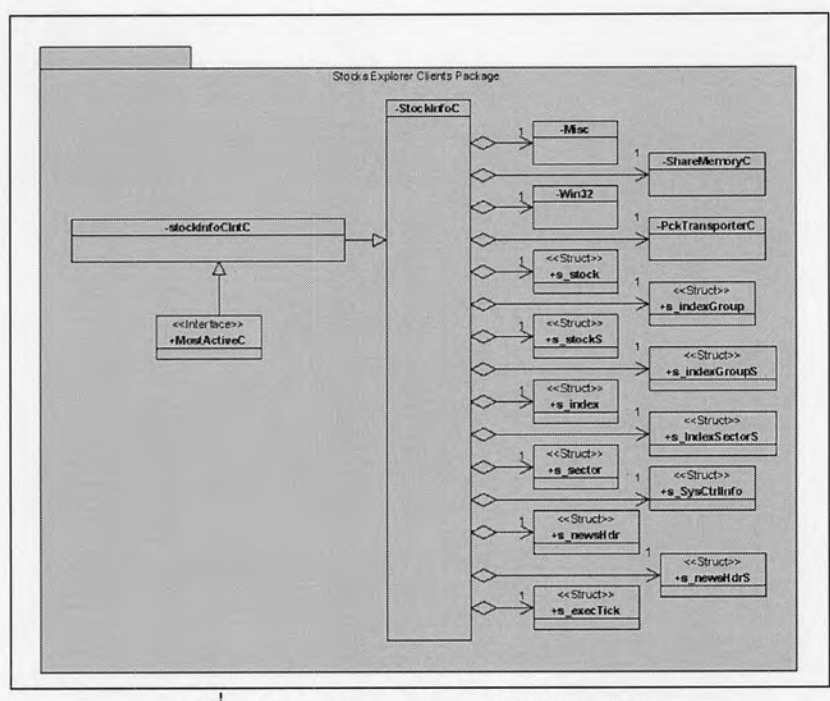

a. แผนภาพแพกเกจ (PK\_SEMA.XML) สำหรับระบบงาน Most Active แสดงดังรูปที่ 5.21

รูปที่ 5.21 แผนภาพแพกเกจ PK\_SEMA.XML

b. แผนภาพคลาส (CS\_MostActive.XML) สำหรับระบบงาน Most Active แสดงดังรูปที่ 5.22

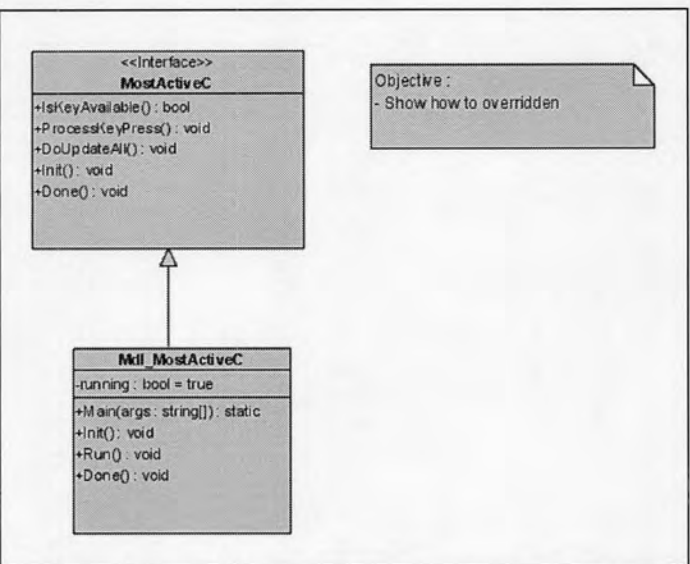

รูปที่ 5.22 แผนภาพคลาส CS\_MostActive.XML

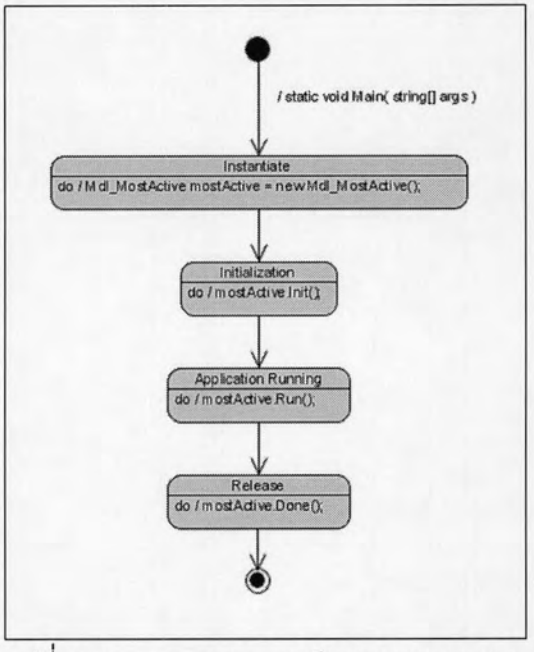

c. แผนภาพสเตทชาร์ท (SM\_MAIN.XML) สำหรับระบบงาน Most Active แสดงดังรูป 5.23

รูปที่ 5.23 แผนภาพสเตทชาร์ท SM\_MAIN.XML

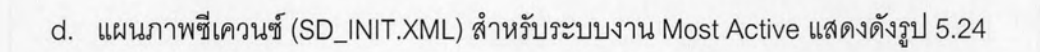

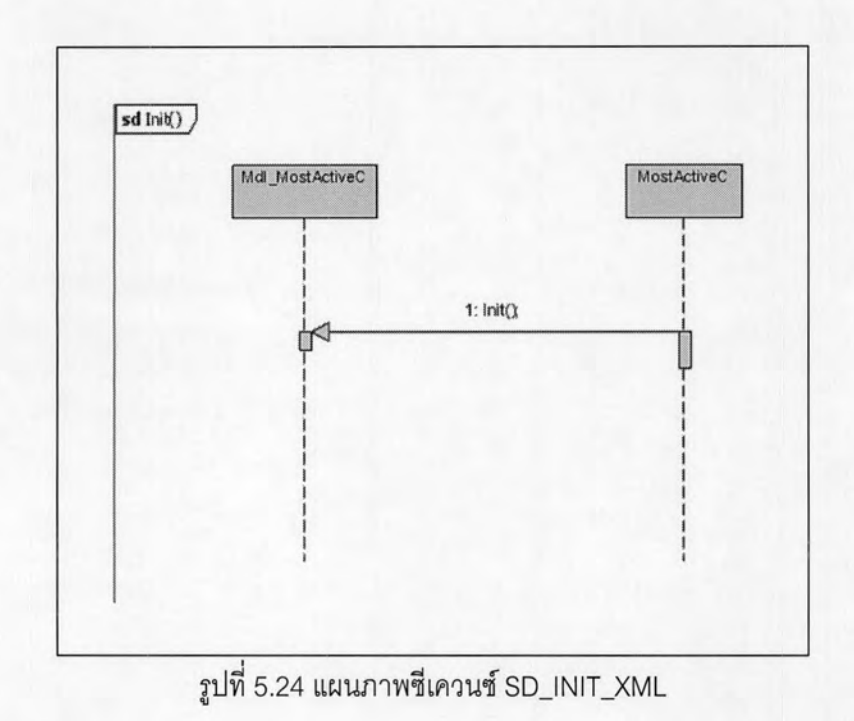

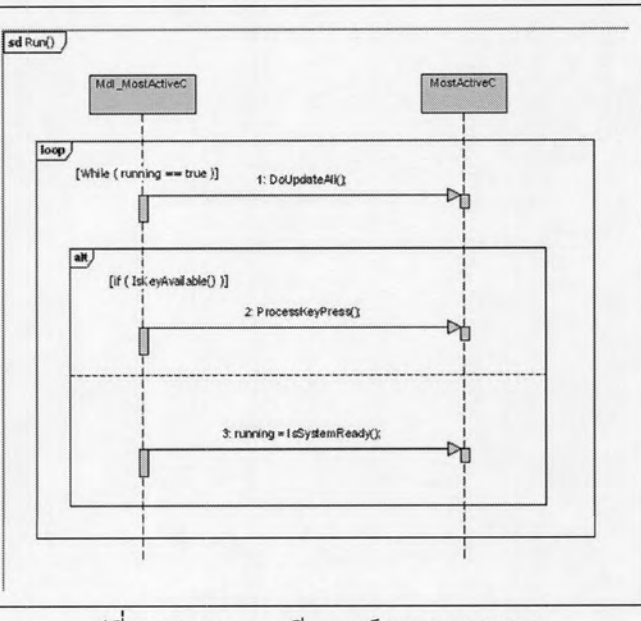

e. แผนภาพซีเควนซ์ (SD\_RUN.XML) สำหรับระบบงาน Most Active แสดงดังรูป 5.25

รูปที่ 5.25 แผนภาพซีเควนซ์ SD\_RUN.XML

f. แผนภาพซีเควนซ์ (SD\_DONE.XML) สำหรับระบบงาน Most Active แสดงดังรูป 5.26

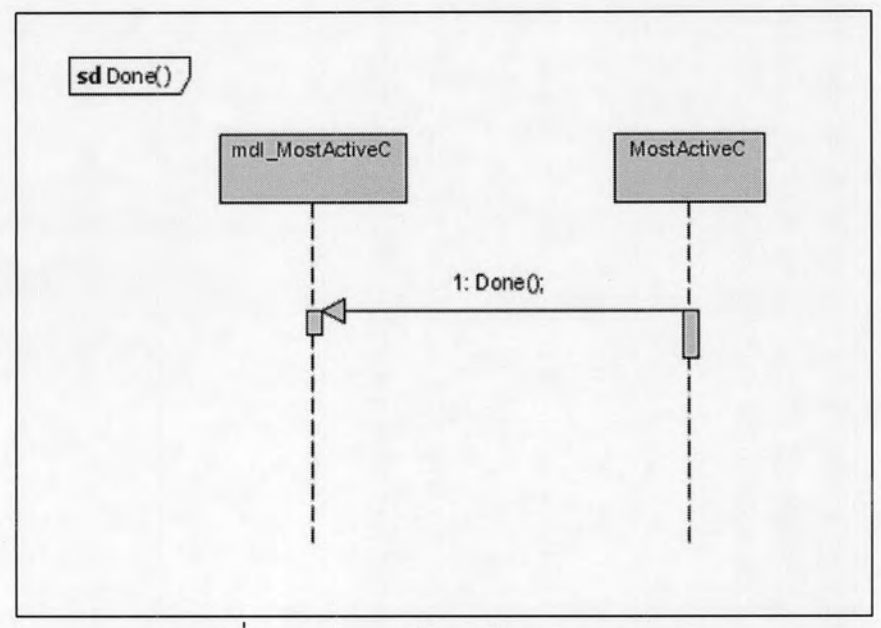

รูปที่ 5.26 แผนภาพซีเควนซ์ SD\_DONE.XML

#### 5.1.6 โพรเจกต์ MarketWatch

โพรเจกต์ MarketWatch แสดงการใช้แผนภาพยูเอ็มแอลสร้างระบบงาน Stocks Explorer ้สำหรับส่วนการแสดงผลราคาหุ้น 20 ตัว ในตลาดหลักทรัพย์ กล่าวคือเป็นการสร้างโปรแกรม ประกอบสำหรับส่วนลูกข่าย เพื่อแสดงผลราคาหุ้นตามรูปแบบที่กำหนด โดยรับข้อมูลหุ้นแบบ เรียลไทม์จากโปรแกรมลูกข่าย

โพรเจกต์นี้มีจุดประสงค์แสดงการนำคลาส MarketWatchC ที่บรรจุอยู่ในคลังพฤติกรรม มาสร้างเป็นโปรแกรมด้วยการสร้างชุดเมธอดใหม่ โดยเรียกใช้งานชุดเมธอดที่สืบทอดจากคลาส แม่

โพรเจกต์ MarketWatch ประกอบไปด้วยแผนภาพยูเอ็มแอลจำนวน 6 แผนภาพ ดังนี้

a. แผนภาพแพกเกจ (PK\_SEMW.XML) สำหรับระบบงาน Market Watch แสดงดังรูปที่ 5.27

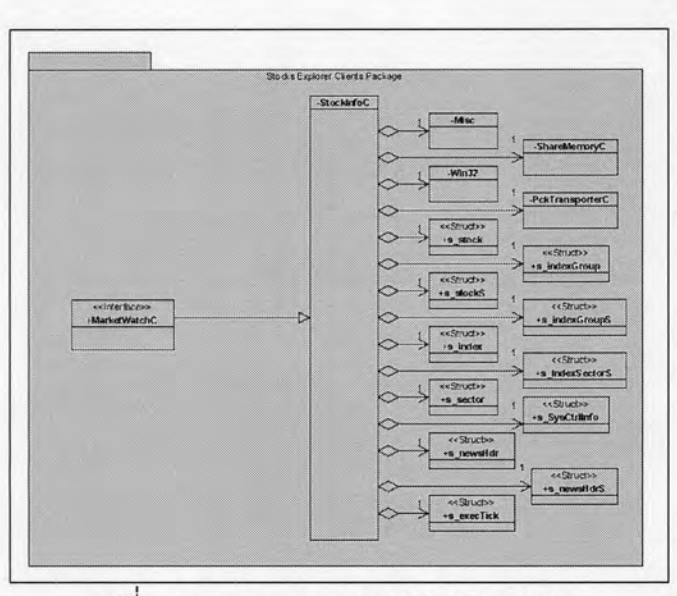

รูปที่ 5.27 แผนภาพแพกเกจ PK\_SEMW.XML

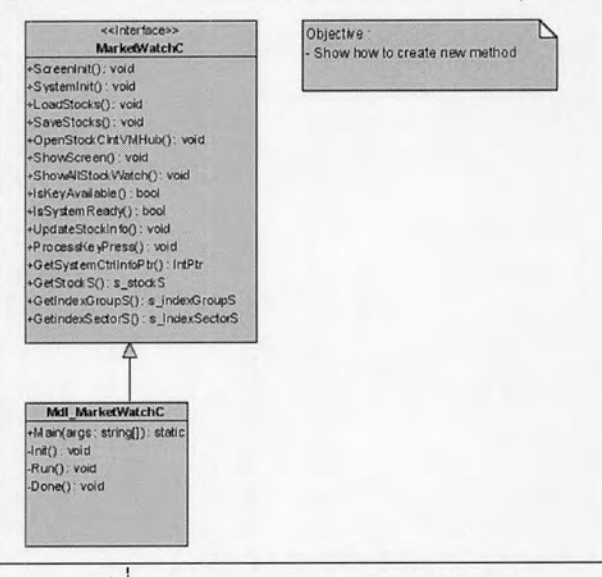

b. แผนภาพคลาส (CS\_MW.XML) สำหรับระบบงาน Market Watch แสดงดังรูปที่ 5.28

รูปที่ 5.28 แผนภาพคลาส CS\_MW.XML

c. แผนภาพสเตทชาร์ท (SM\_MAIN.XML) สำหรับระบบงาน Market Watch แสดงดังรูป 5.29

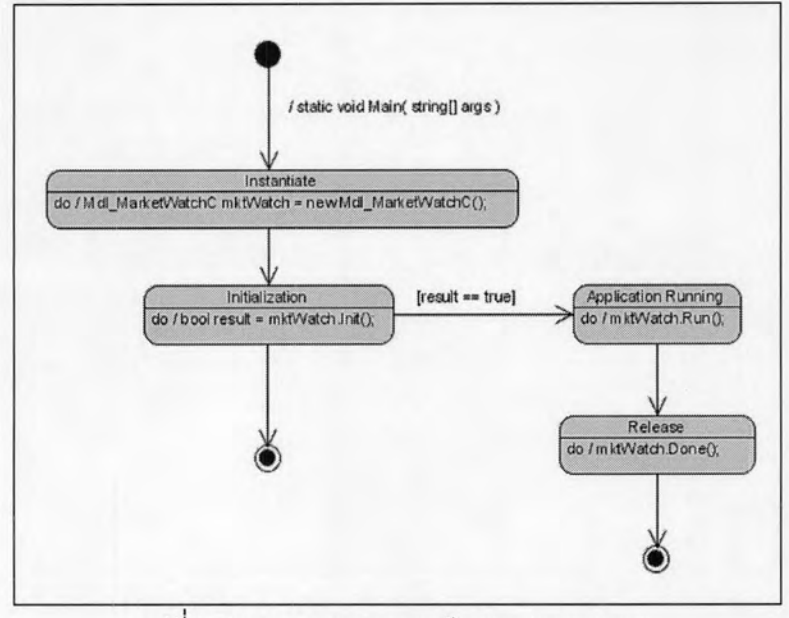

รูปที่ 5.29 แผนภาพสเตทชาร์ท SM\_MAIN.XML

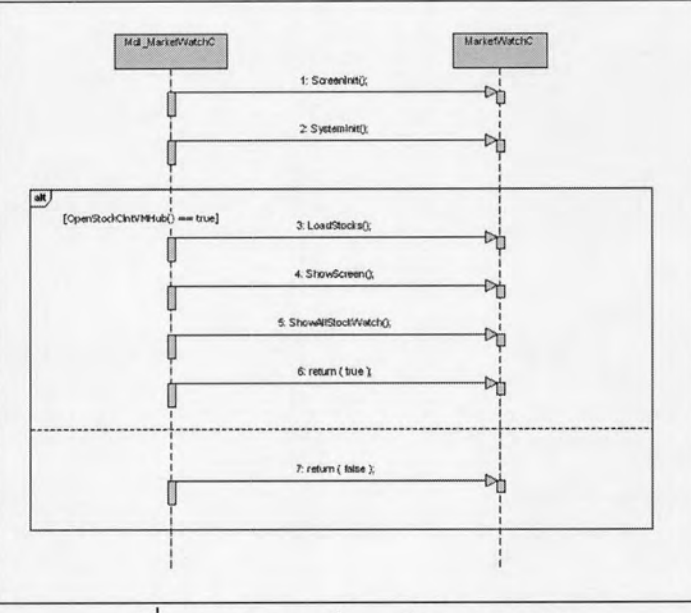

d. แผนภาพซีเควนซ์ (SD\_INIT.XML) สำหรับระบบงาน Market Watch แสดงดังรูป 5.30

รูปที่ 5.30 แผนภาพซีเควนซ์ SD\_INIT\_XML

e. แผนภาพซีเควนซ์ (SD\_RUN.XML) สำหรับระบบงาน Market Watch แสดงดังรูป 5.31

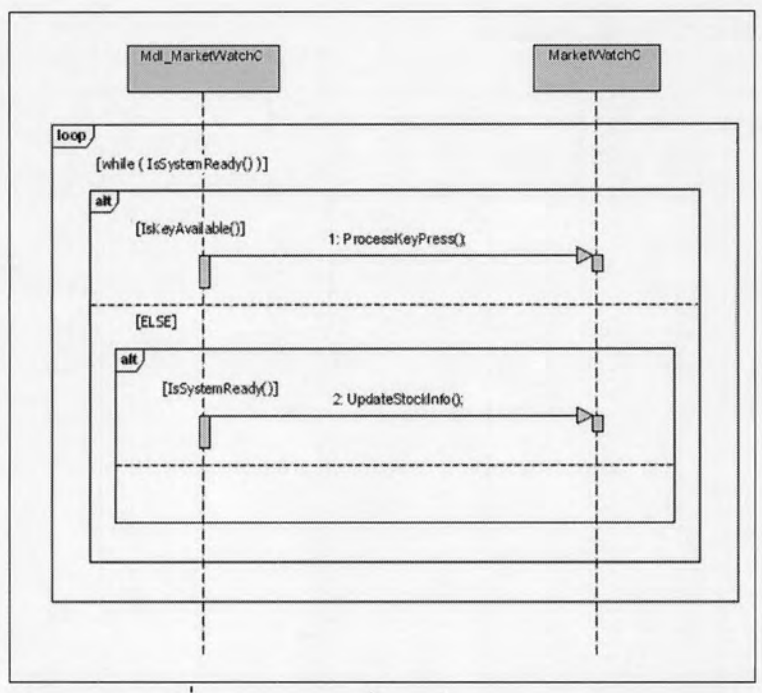

รูปที่ 5.31 แผนภาพซีเควนซ์ SD\_RUN.XML

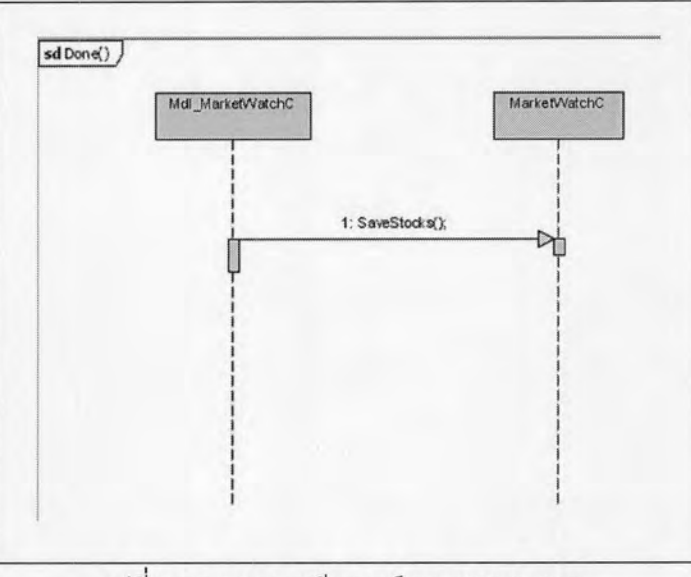

### f. แผนภาพซีเควนซ์ (SD\_DONE.XML) สำหรับระบบงาน Market Watch แสดงดังรูป 5.32

รูปที่ 5.32 แผนภาพซีเควนซ์ SD\_DONE.XML

#### 5.1.7 โพรเจกต์ MarketMovement

โพรเจกต์ MarketMovement แสดงการใช้แผนภาพยูเอ็มแอลสร้างระบบงาน Stocks Explorer สำหรับส่วนการแสดงผลความเคลื่อนไหวของราคาหุ้นแบบเรียลไทม์ กล่าวคือเป็นการ สร้างโปรแกรมประกอบสำหรับส่วนลูกข่ายเพื่อแสดงผลความเคลื่อนไหวของราคาหุ้น ณ เวลาจริง โดยรับข้อมูลหุ้นแบบเรียลไทม์จากโปรแกรมลูกข่าย

โพรเจกต์นี้มีจุดประสงค์แสดงการนำคลาส MarketMovementC ที่บรรจุอยู่ในคลัง พฤติกรรมมาสร้างเป็นโปรแกรมโดยทำการ Override ชุดเมธอดของคลาสแม่ รวมทั้งแสดงการ เรียกใช้งานคลาสอื่นประกอบการทำงาน

โพรเจกต์ MarketMovement ประกอบไปด้วยแผนภาพยูเอ็มแอลจำนวน 6 แผนภาพ ดังนี้

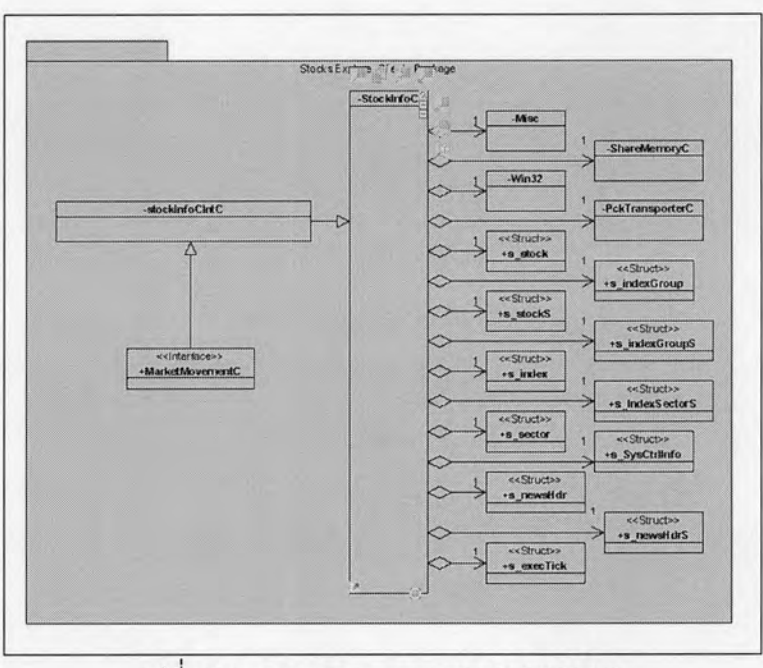

a. แผนภาพแพกเกจ (PK\_SEMM.XML) ระบบงาน Market Movement แสดงดังรูปที่ 5.33

รูปที่ 5.33 แผนภาพแพกเกจ PK\_SEMM.XML

b. แผนภาพคลาส (CS\_MM.XML) ระบบงาน Market Movement แสดงดังรูปที่ 5.34

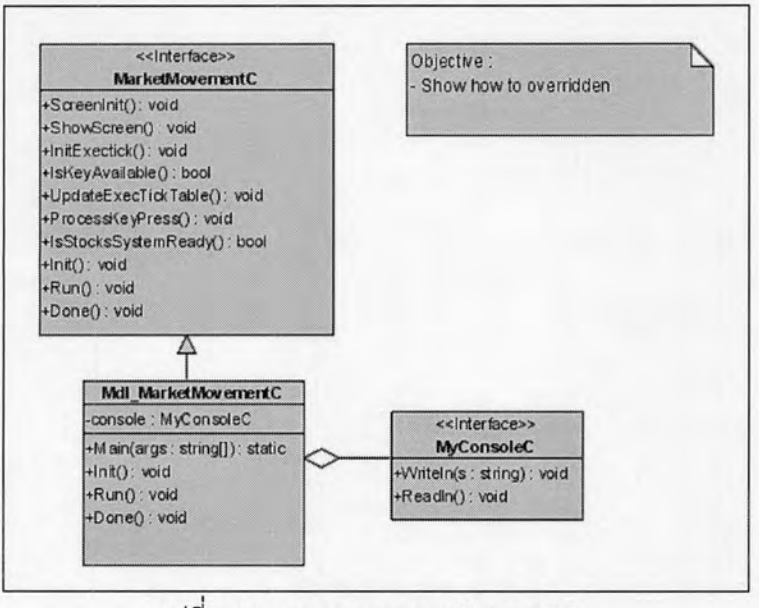

รูปที่ 5.34 แผนภาพคลาส CS\_MM.XML

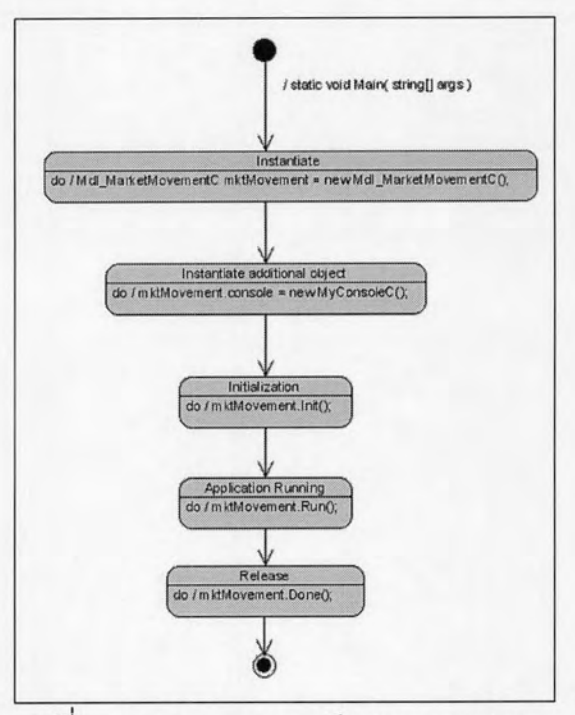

c. แผนภาพสเตทชาร์ท (SM\_MAIN.XML) ระบบงาน Market Movement แสดงดังรูป 5.35

รูปที่ 5.35 แผนภาพสเตทชาร์ท SM\_MAIN.XML

d. แผนภาพซีเควนซ์ (SD\_INIT.XML) ระบบงาน Market Movement แสดงดังรูป 5.36

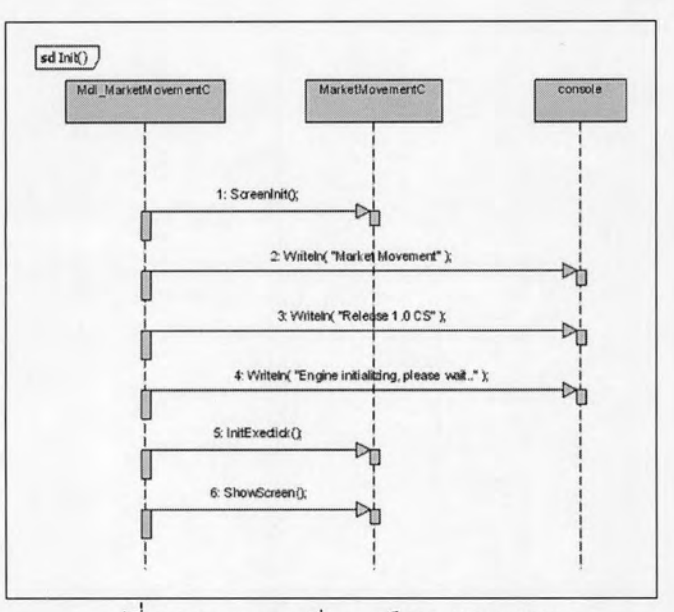

รูปที่ 5.36 แผนภาพซีเควนซ์ SD\_INIT\_XML

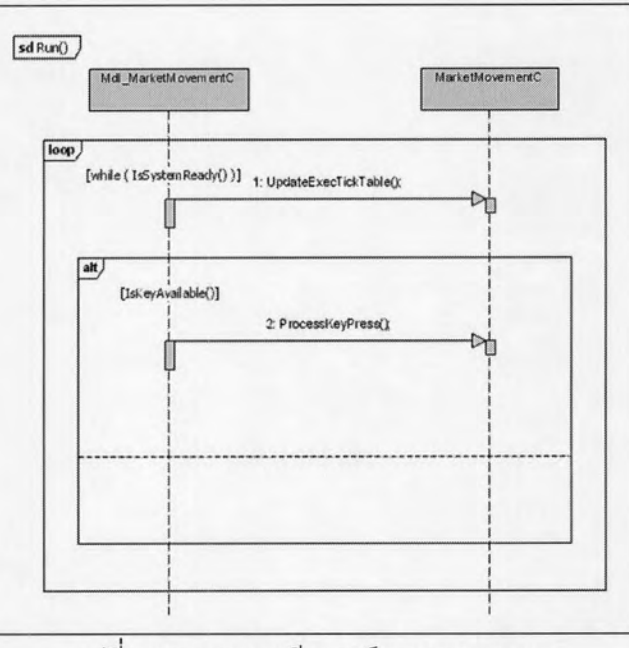

e. แผนภาพซีเควนซ์ (SD\_RUN.XML) ระบบงาน Market Movement แสดงดังรูป 5.37

รูปที่ 5.37 แผนภาพซีเควนซ์ SD\_RUN.XML

f. แผนภาพซีเควนซ์ (SD\_DONE.XML) ระบบงาน Market Movement แสดงดังรูป 5.38

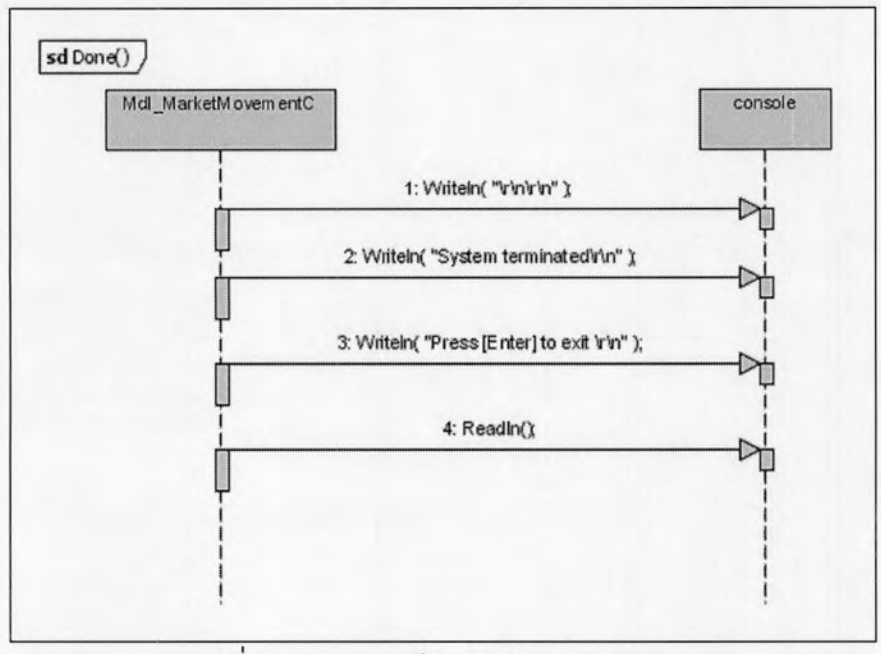

รูปที่ 5.38 แผนภาพชีเควนซ์ SD\_DONE.XML

97

#### 5.2 การทดสอบเครื่องมือ

เมื่อเตรียมโพรเจกต์ที่ใช้ทดสอบเรียบร้อยแล้ว สามารถเริ่มทำการทดสอบได้ดังนี้

- 1. รันโปรแกรม OBPLibraryExpr โดยดับเบิลัคลิ๊ก OBPLib.exe
- 2. ในกรณีที่ยังไม่มีคลาสพื้นฐานลำหรับระบบแสดงผลข้อมูลหุ้นแบบเรียลไทม์ในระบบ ให้ทำการนำเข้าคลาสพื้นฐานก่อน โดย :
	- a. เลือกเมนู Models แล้วเลือกเมนูย่อย Class
	- b. เลือกเมนู Import เพื่อนำคลาสพื้นฐานเข้าสู่คลังพฤติกรรม
	- c. ในกรณีที่ต้องการนำคลาสพื้นฐานออกจากคลังพฤติกรรมให้เลือกคลาสที่ ต้องการและเลือกเมนู Remove แทน
- 3. เปิดโพรเจกต์ระบบงานแสดงผลข้อมูลหุ้นที่ต้องการ โดย
	- d. เลือกเมนู Models แล้วเลือกเมนูย่อย Diagram
	- e. เลือกเมนู Open Project แล้วเลือกแฟ้มข้อมูลโพรเจกต์ นามสกุล exp
- 4. ทำการสร้างรหัสต้นฉบับ โดยเลือกเมนู Build และเมนูย่อย Project
- 5. โปรแกรมจะทำการวิเคราะห์ และจัดผังคำให้เป็นรหัสต้นฉบับ และเมื่อดำเนินการ เรียบร้อยโปรแกรมจะให้ระบุชื่อแฟ้มข้อมูลชนิดซีชาร์ป เพื่อทำการบันทึกข้อมูลรหัส ต้นฉบับของโพรเจกต์ที่ดำเนินการเรียบร้อย พร้อมกับสร้างรายการแฟ้มข้อมูลที่ต้องใช้ ประกอบการคอมพลาย์โปรแกรมตามที่ได้ระบุไว้ในรายการของแผนภาพแพกเกจ แสดงดังรูปที่ 5.39

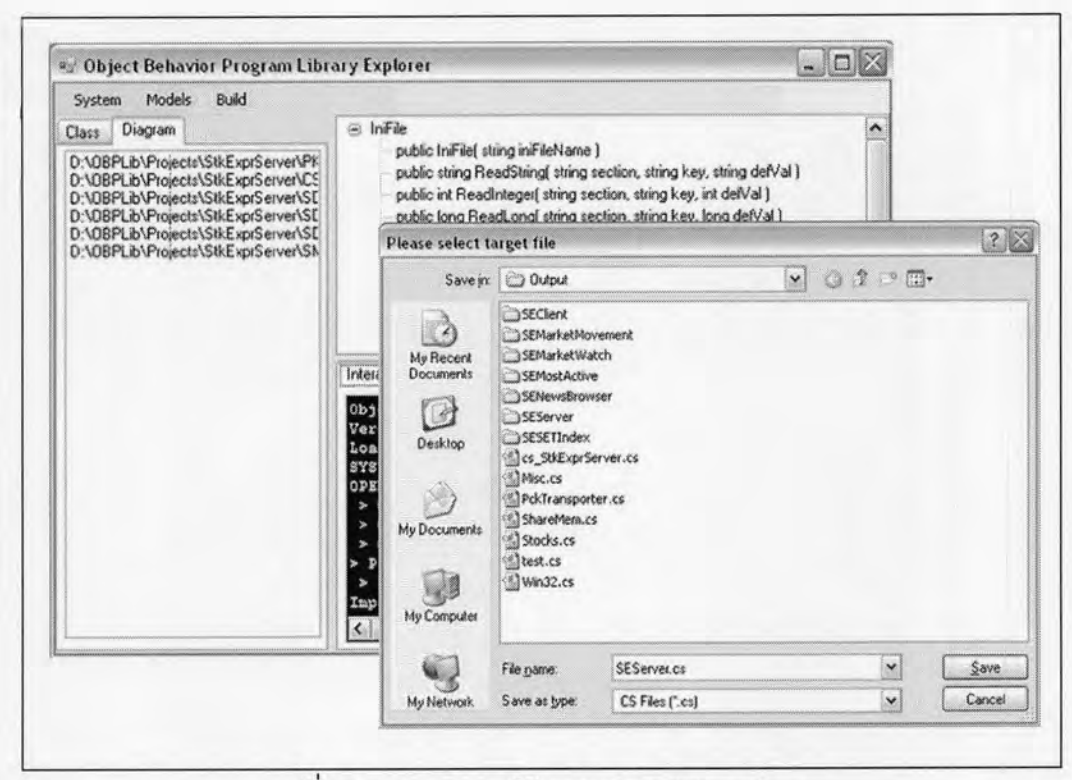

รูปที่ 5.39 การทดสอบโปรแกรม OBPLibraryExpr

- 6. คัดลอดชุดแฟ้มรหัสต้นฉบับที่ได้จากการวิเคราะห์ และจัดผังคำไปเพิ่มเติมเข้าโพร เจกต์ของเครื่องมือพัฒนาโปรแกรม คือโปรแกรมไมโครซอฟท์ วิชวลซีซาร์ป 2005 รุ่น เอ็กซ์เพรสอิดิชัน เพื่อแปลงรหัสต้นฉบับเป็นโปรแกรม ดังนี้
	- a. รันโปรแกรมไมโครซอฟท์ วิชวลซีชาร์ป 2005 พร้อมกับสร้างโพรเจ็กต์ใหม่ โดย เลือกเมนู File และเลือกเมนู New Project
	- b. ที่หน้าจอ New Project Template เลือกแผ่นแบบ (Template) ขนิด Console Application พร้อมกับตั้งชื่อให้กับโพรเจกต์
	- c. นำออกแฟ้มข้อมูลรหัสต้นฉบับเดิมชื่อ Program.cs ออกจากโพรเจกต์
	- d. เพิ่มรายการแฟ้มข้อมูลรหัสต้นฉบับที่ได้จัดเตรียมไว้เข้าสู่โพรเจ็กต์
	- e. กำหนดคุณสมบัติของโพรเจ็กต์ให้ใช้ Unsafe Code ได้โดยเลือกเมนู Project และเลือกเมนู Project properties
- f. เลือกป้ายระบุชื่อ Build แล้วกาเครื่องหมายถูก หน้ากล่องเลือกชื่อ Allow unsafe code
- g. เลือกเมนู File และเมนู Save เพื่อบันทึกโพรเจ็กต์ใหม่
- h. เลือกเมนู Build และเมนูย่อย Build Solution เพื่อเริ่มต้นสร้างโปรแกรม ดังรูปที่ 5.40

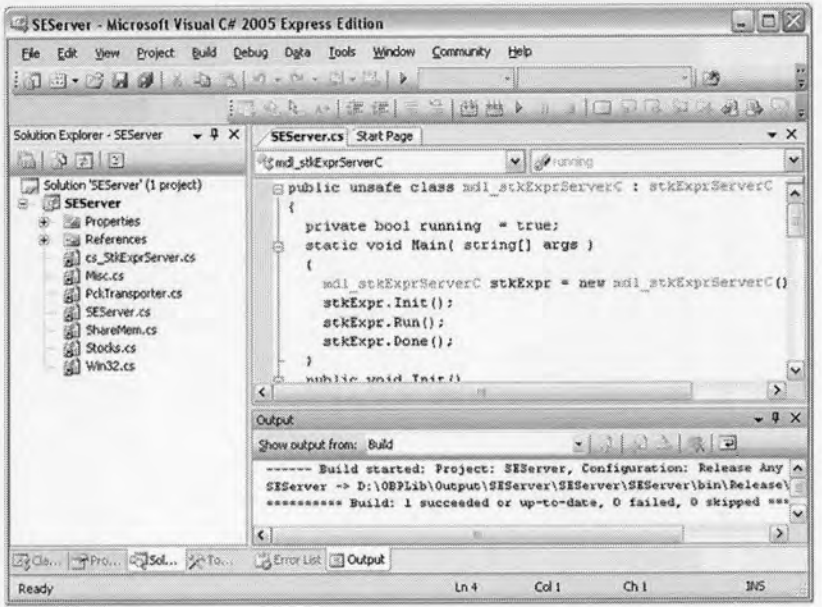

รูปที่ 5.40 การสร้างโปรแกรมจากรหัสต้นฉบับด้วยเครื่องมือ Visual C#2005

- สร้างโฟลเดอร์ชื่อ C:\StkExpr\Bin และ C:\StkExpr\Data\News i.
- คัดลอกโปรแกรมที่สร้างเรียบร้อยไปไว้ในโฟลเดอร์ C:\StkExpr\Bin i.
- k. กลับไปดำเนินการตั้งแต่ข้อ 3 ใหม่จนวิเคราะห์ และจัดผังคำครบทั้ง 7 โพรเจ็กต์

### 5.3 การทดสอบโปรแกรมที่สร้างจากเครื่องมือ

การทดสอบระบบแสดงผลข้อมูลหุ้นแบบเรียลไทม์จะทำการทดสอบที่คณะ จุฬาลงกรณ์มหาวิทยาลัย ด้วยข้อมูลจำลองจากการซื้อขายหุ้นของตลาด วิศวกรรมศาสตร์ หลักทรัพย์ ฯ ภายใต้สมมุติฐานโดยจำลองการรับข้อมูลหุ้นอยู่ที่บริษัทโบรกเกอร์ ซึ่งบริษัทโบรก เกอร์จะทำการส่งข้อมูลซื้อขายหุ้นจำลอง แบบเรียลไทม์ ผ่านพอร์ตอนุกรม ให้กับเครื่องแม่ข่ายของ ระบบแสดงผลข้อมูลหุ้นแบบเรียลไทม์ กระจายข้อมูลให้กับเครื่องลูกข่ายที่ติดต่อขอเข้าใช้บริการ

การจำลองการทำงานดังกล่าว จะต้องจัดเตรียมอุปกรณ์ทดลอบ ดังต่อไปนี้

- 1. เครื่องคอมพิวเตอร์ที่ทำหน้าที่เป็นเครื่องแม่ข่าย ที่มีพอร์ตสื่อสารอนุกรม และรองรับ การใช้งานระบบเครือข่ายด้วยโพรโทคอล TCP/IP
- 2. เครื่องคอมพิวเตอร์ที่ทำหน้าที่เป็นเครื่องลูกข่าย รองรับการใช้งานระบบเครือข่ายด้วย โพรโทคอล TCP/IP
- 3. เครื่องคอมพิวเตอร์ที่ทำหน้าที่ เป็นระบบกระจายข้อมูลของบริษัท ฯ ที่สามารถส่ง ข้อมูลจำลองการซื้อขายหลักทรัพย์ออกพอร์ตสื่อสารอนุกรม
- 4. ระบบเครือข่ายท้องถิ่นที่สนับสนุนการใช้งานโพรโทคอล TCP/IP
- 5. แฟ้มข้อมูลจำลองการทดสอบระบบแสดงผลข้อมูลหุ้น

การติดตั้งโปรแกรมบนเครื่องคอมพิวเตอร์ที่ใช้ทดสอบ

- 1. คัดลอกโปรแกรมส่วนแม่ข่ายติดตั้งที่เครื่องคอมพิวเตอร์ที่ทำหน้าที่เป็นระบบแม่ข่าย ตามโครงสร้างโฟลเดอร์ที่กำหนดไว้
- 2. คัดลอกโปรแกรมจำลองการทำงานส่งข้อมูลผ่านพอร์ตอนุกรม และแฟ้มข้อมูล ติดตั้ง ไว้ที่เครื่องคอมพิวเตอร์ที่ทำหน้าที่กระจายข้อมล
- 3. ในกรณีที่ไม่มีเครื่องคอมพิวเตอร์ ที่จำลองเป็นระบบกระจายข้อมูลของบริษัท ให้ ดำเนินการดังนี้
	- a. คัดลอกโปรแกรมจำลองการทำงานระบบกระจายข้อมูลผ่านพอร์ตอนุกรม ติดตั้งที่เครื่องคอมพิวเตอร์แม่ข่าย
	- b. ติดตั้งซอฟท์แวร์ไดร์ฟเวอร์จำลองการทำงานพอร์ตอนุกรม (Virtual Serial Port) ที่เครื่องคอมพิวเตอร์แม่ข่าย ติดตั้งให้สามารถใช้พอร์ตอนุกรมสื่อสาร จำลองพอร์ตที่ 2 และพอร์ตที่ 4
	- c. คัดลอกแฟ้มข้อมูลทดสอบติดตั้งบนเครื่องแม่ข่าย

4. คัดลอกโปรแกรมส่วนลูกข่ายทั้ง 6 โปรแกรมติดตั้งบนเครื่องลูกข่ายตามโครงสร้าง โฟลเดอร์ที่กำหนดไว้

การรันโปรแกรมจำลองระบบแสดงผลข้อมูลหุ้นเรียลไทม์

- 1. รันโปรแกรมแม่ข่าย Stocks Explorer Server เครื่องแม่ข่ายจะพร้อมดำเนินการรอรับ ข้อมูลจากพอร์ตสื่อสารอนุกรม และรอการติดต่อจากเครื่องลูกข่าย
- 2. รันโปรแกรมลูกข่าย Stocks Explorer Client เครื่องลูกข่ายจะติดต่อขอใช้บริการไปยัง เครื่องแม่ข่าย และรอรับข้อมูลจากเครื่องแม่ข่าย
- 3. รันโปรแกรมจำลองการทำงานระบบกระจายข้อมูล และเริ่มต้นส่งข้อมูลจำลองให้กับ โปรแกรมแม่ข่าย
- 4. รันโปรแกรมแสดงผลข้อมูลหุ้นของเครื่องลูกข่าย เมื่อมีข้อมูลมาปรับปรุงข้อมูลของหุ้น จะเห็นการเปลี่ยนแปลงที่โปรแกรมแสดงผลตลอดเวลา และเมื่อตลาดหุ้นเปิดทำการ ประมาณเวลา10:00 น. โปรแกรมแสดงผลข้อมูลหุ้นจะแสดงความไหวของราคาตาม ช่วงเวลาที่ได้รับจริง
- 5. สามารถเปลี่ยนรายการหุ้นที่โปรแกรมแสดงผล Market Watch เพื่อดูข้อมูลหุ้น รายการอื่น ๆ

## 5.4 ผลการทดสอบโปรแกรมระบบแสดงผลข้อมูลหุ้นแบบเรียลไทม์

ผลการทดสอบโปรแกรมแสดงผลข้อมูลหุ้นมีดังต่อไปนี้

1. โปรแกรมส่วนแม่ขาย (Stocks Explorer Server) สามารถรับการติดต่อจากโปรแกรมส่วนลูก ข่าย และสามารถกระจายข้อมูลที่ได้รับจากโปรแกรมจำลองการส่งข้อมูลให้กับโปรแกรมส่วน ลูกข่าย ได้เป็นผลสำเร็จ แสดงดังรูปที่ 5.41

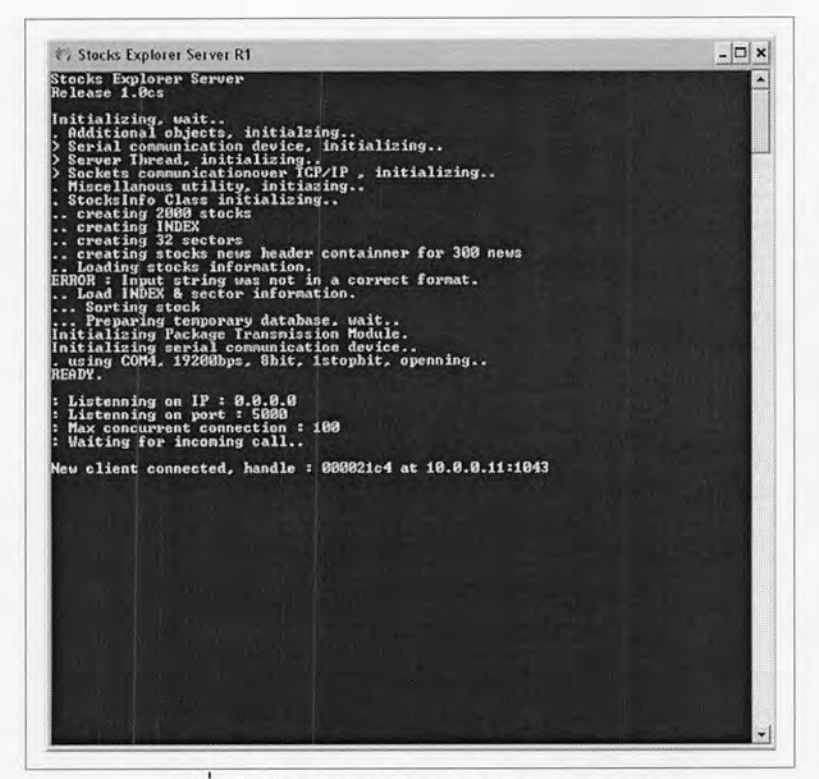

รูปที่ 5.41 โปรแกรม Stocks Explorer Server

2. โปรแกรมส่วนลูกข่าย (Stocks Explorer Client) สามารถติดต่อโปรแกรมส่วนแม่ข่าย และรับ ข้อมูลหุ้นจากการสื่อสารผ่านระบบเครือข่ายท้องถิ่นมาปรับปรุงฐานข้อมูล ได้เป็นผลสำเร็จ แสดงดังรูปที่ 5.41

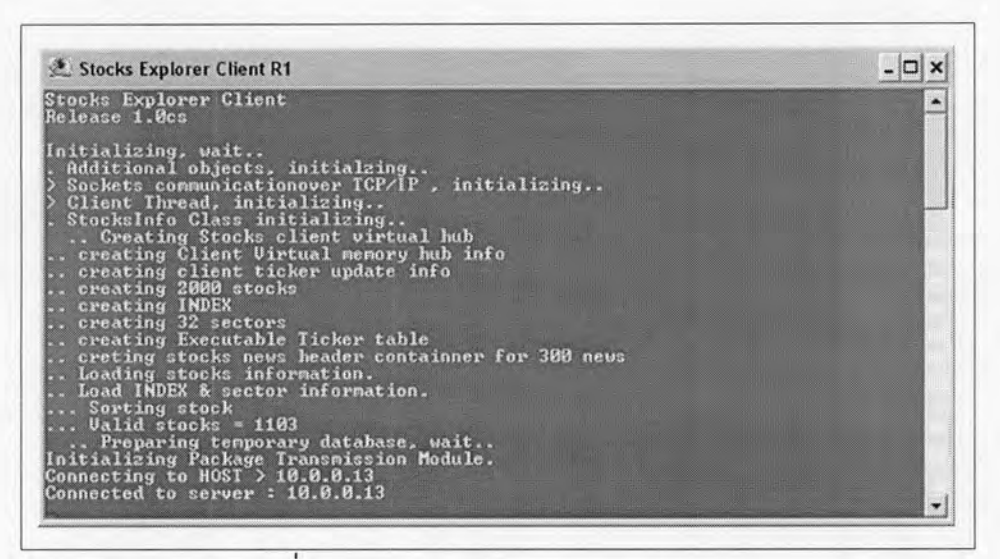

รูปที่ 5.42 โปรแกรม Stocks Explorer Clients

103

3. โปรแกรมแสดงผลข้อมูลหุ้น (Market Watch) สามารถแสดงผลข้อมูลหุ้น ณ เวลาจริงตาม ข้อมูลจำลอง และสามารถเปลี่ยนแปลงรายการหุ้น ได้เป็นผลสำเร็จ แสดงดังรูปที่ 5.43

| <b>STOCKS</b>               |            | uor.<br><b>BID</b> | <b>RID</b>     | ASK            | <b>ASK UOL</b> | <b>STOCKS</b>                  | <b>HISP</b><br>-UOL | <b>BID</b>      | ASK          | <b>HO</b><br><b>ASK</b>                                            |
|-----------------------------|------------|--------------------|----------------|----------------|----------------|--------------------------------|---------------------|-----------------|--------------|--------------------------------------------------------------------|
| <b>KBANK</b>                |            | 10653              | 69.50          | 70.00          | 29056<br>29056 | <b>KMC</b><br>RS               | 380                 | 1.28            | 1.73         | 283<br>2899                                                        |
| <b>KBANK</b><br>KBANK-F     |            | 0653<br>1110       | 69.50<br>64.50 | 70.00<br>73.00 | 2489           | <b>EMC</b>                     | 4280<br>6927        | 12<br>4<br>2.68 | 4.14<br>3.62 |                                                                    |
| <b>APURE</b>                |            | 1470               | 2.36           | 2.38           | 703            | EHC                            | 495                 | 6.75            | 6.80         |                                                                    |
| $BBL-F$                     |            | 486                | 119            | 120            | 4472           | R N                            | 6798                | 216             | 218          |                                                                    |
| ADUANC-F                    |            | 31                 | 93.50          | 94.00          | 1159           | RK                             | 1720                | 2.48            | 2.50         |                                                                    |
| EMC-W1<br><b>NUR</b>        |            | 300<br>53790       | 1.72<br>0.78   | 1.71<br>0.79   | 5610<br>44360  | <b>BOL</b>                     | 50<br>204<br>390    | 6<br>45<br>6.20 | 6.05<br>6.25 | $1921$<br>$12194$<br>$12194$<br>$1775$<br>$599$<br>$259$<br>$1255$ |
|                             |            | 8530               | 7.85           | 7.90           | 3393           | PPM<br><b>BROOK</b>            |                     | 1.01            | 1.02         |                                                                    |
| <b>HEC</b>                  |            | 28452              | 1.70           | 71             | 36378          | DM                             | 30                  | 5.65            | 0.00         | ø                                                                  |
| <b>INDEX</b>                |            | CHG.               |                |                | UALUE          |                                | <b>SENT IDA.</b>    |                 | CHG.         |                                                                    |
| PTT                         |            | E<br>1             |                | PTT            |                | PIT PUBLIC CO., LT             |                     |                 |              | 10:18:26                                                           |
|                             | Price      | line               |                |                |                |                                |                     |                 |              |                                                                    |
|                             | 212        | 11187              |                | Open           | 200            | PreOpen                        | 202<br>11419        |                 |              |                                                                    |
| $\frac{\text{B}}{\text{D}}$ | 214<br>216 | 12357<br>6798      |                | Close<br>Chg.  | 210<br>6.00    | <b>Volume</b><br><b>Anount</b> | 247184              |                 |              |                                                                    |
| Exe                         |            |                    |                | High           | 218            | Ceiling                        | 272                 |                 |              |                                                                    |
|                             | 218        | 12194              |                | Low            | 216            | Floor                          | 147                 |                 |              |                                                                    |
| <b>A</b><br>Sk              | 220        | 15953              |                | zChg.          | 2.86           | Aug.Prc.                       | 216                 |                 |              |                                                                    |
|                             | 222        | 9704               |                | PAR            | 10.00          | Brd.Lot<br>Big.Lot             | 100<br>ø            |                 |              |                                                                    |
|                             |            |                    |                |                |                |                                |                     |                 |              |                                                                    |

รูปที่ 5.43 โปรแกรม Market Watch

4. โปรแกรมแสดงผลข้อมูลข่าวหุ้น (News Browser) สามารถแสดงหัวข้อข่าว และเนื้อข่าว ที่รับ จากข้อมูลจำลอง ได้เป็นผลสำเร็จ แสดงดังรูปที่ 5.44

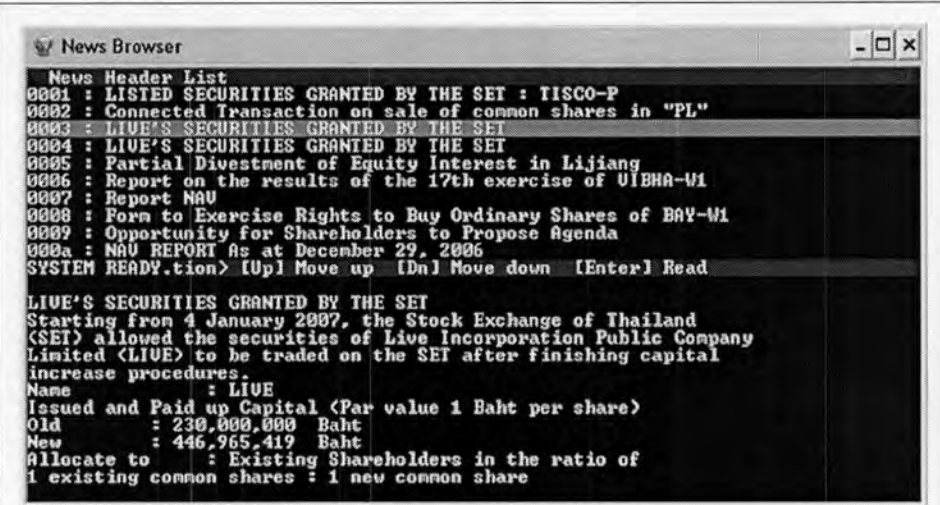

รูปที่ 5.44 โปรแกรม News Browser

- 5. โปรแกรมแสดงผลข้อมูลดัชนีหุ้น (SET Index) สามารถแสดงข้อมูลดัชนีหุ้น ที่รับจากข้อมูล จำลอง ได้เป็นผลสำเร็จ แสดงดังรูปที่ 5.45
- 6. โปรแกรมแสดงผลความเคลื่อนไหวของราคาในตลาดหุ้น (Market Movement) สามารถแสดง รายการความเคลื่อนไหวของราคาหุ้นตามข้อมูลจำลอง ได้เป็นผลสำเร็จ แสดงดังรูปที่ 5.45

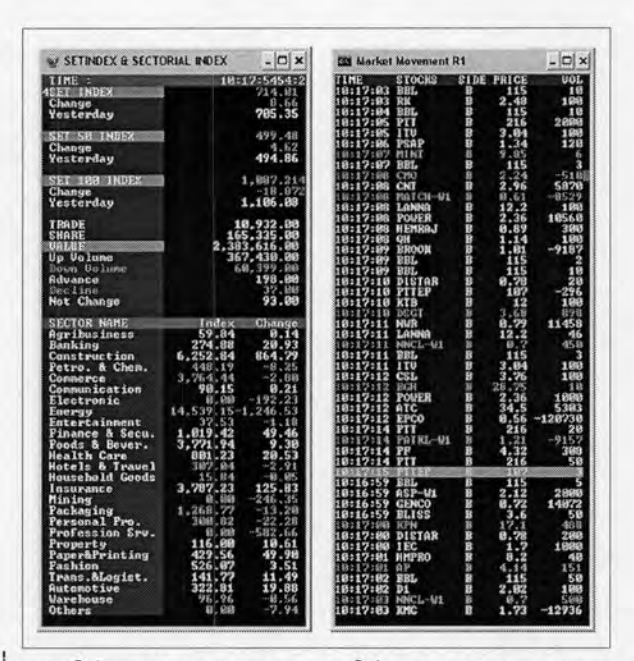

รูปที่ 5.45 โปรแกรม SET Index และโปรแกรม Market Movement

- 7. โปรแกรมแสดงผลหุ้นที่เคลื่อนไหวที่สุด (Most Active) สามารถแสดงรายการหุ้นที่มีความ เคลื่อนไหวมากที่สุด 10 อันดับแรก พร้อมทั้งรายการหุ้นที่มีการเปลี่ยนแปลงเพิ่มขึ้นมากที่สุด 10 อันดับแรก และเปลี่ยนแปลงลดลงมากที่สุด 10 อันดับแรก ได้เป็นผลสำเร็จ แสดงดังรูปที่ 5.46
- 8. โปรแกรมจำลองการกระจายข้อมูลหุ้นออกพอร์ตสื่อสารอนุกรม COM2 แสดงดังรูปที่ 5.46

| <b>EST MOST ACTIVES</b>                                                                                                    | $ \Box$ $\times$                                                                                                    |                                                                | <sup>9</sup> PRS Sender Application: COM2                                   |          |                 |    | $ \Box$ $\times$  |
|----------------------------------------------------------------------------------------------------|----------------------------------------------------------------------------------------------------|----------------------------------------------------------------|-----------------------------------------------------------------------------|----------|-----------------|----|-------------------|
| Most Actives<br>CHG.<br><b>STOCKS</b><br>PRICE<br>$5.88$<br>$6.88$<br>$6.58$<br>$4.88$<br>115<br>216<br><b>BBL</b><br>59.00                                                                                                    | 18:17:54<br>00LUME<br>382668<br>247184<br>222641<br>89345<br>(x)<br>) ಜಿಕ್ಕೆ ಒಕ್ಕಾಂತಿ -<br>- ಸಿಕ್ಕಾಂತಿ ಸಂಪರ್ಕ<br>- ಸಿಕ್ಕಾಂತಿ ಜನನ                                                                                                    | Select File<br>D:\PRSDATA.DAT\v722\PRS101306.DAT<br>×          |                                                                             |          |                 |    | 3927620           |
| PIT<br>AOT<br>IEC<br>IEC<br>119                                                                                                    |                                                                                                    | Start                                                          | Continue<br>Stop                                                            |          |                 |    |                   |
| $1.78$<br>$44.88$<br>$64.58$<br>$21.88$<br>$19.58$<br>12.49<br>PHATRA<br>KBANK-F                                                                                                    | 87313<br>78515<br>3.20                                                                                                    | TIME: 10.18.27<br>V Parallel transmission                      |                                                                             |          | <b>IU</b>       | 2  |                   |
| $2,88$<br>$2,58$<br>$2,58$<br>$1,45$<br>$18,58$<br><b>KEST</b><br>RRC                                                                                                    | 2788628518<br>23.86<br>14.71                                                                                                    |                                                                |                                                                             |          |                 | LE | 628               |
| $7.98$<br>107<br><b>LH</b><br>PTTEP                                                                                                    |                                                                                                    | Start at:                                                      | Current byte(s) read                                                        | 132096   | Byte(s)         | SC | û                 |
| <b>GEN</b>                                                                                                    | $\frac{22.48}{16.88}$<br>11.76<br>58922                                                                                                    | 3801000 V                                                      | Current package in                                                          | $\Omega$ | Packet(s)       | SI | $\tilde{z}$       |
| $0.12$<br>0.34<br>1.60<br>$1.14$<br>$2.62$<br>$8.50$<br>$4.00$<br>CFRESH<br>LH-F                                                                                                    | 14.91<br>51586<br>23.19<br>49933                                                                                                    | Delay time:                                                    |                                                                             |          |                 | SS | Ü                 |
| ASP<br>1.10<br>Gainer<br>5111                                                                                                    | 37.93<br>49257                                                                                                    | 0<br>$\checkmark$                                              | Current byte(s) send                                                        | 157992   | <b>Bytes[s]</b> | SU | n                 |
| CHG.<br>STOCKS<br>NMG-U2                                                                                                    | UOLUME<br>960<br>23574<br>18650<br>3276                                                                                                    |                                                                | Error count                                                                 | 3:552    | Packet(s)       | TP | 2825              |
| PE TUN<br><b>BPIT</b><br>EUER<br>BLISS<br>HMPRO<br>BCP-VL<br>IEC<br>$\frac{8.28}{3.84}$<br>$0.49$<br>$12.25$<br>PHATRA<br>44.88<br>ASP<br>PSAP<br>$\frac{4.00}{1.34}$<br>$\frac{1}{0.36}$<br>Losers<br>$P_{0.21}^{T02}$<br>CHG.<br>STOCKS<br>NNCL-V1<br>$-2.81$<br>$-3.68$<br>$-8.97$<br>$-2.858$<br>$-1.322$<br>$-5.292$<br><b>AMC</b><br>2.70<br><b>APURE</b><br>NEP<br>$1.35$<br>$5.18$<br>$4.38$<br>BOL<br>DSGT<br>$3.68$<br>$16.78$<br>AIT<br>PATKL-V1<br>$\frac{1}{2}$ . 21<br>$-8.34$<br>EMO<br>MATCH-W1<br>0.61<br>$-0.15$<br>$\frac{1}{28}$ , $\frac{23}{8}$ , $\frac{23}{85}$<br>$\frac{85}{85}$<br>$\frac{95}{85}$<br>LUT<br>$-0.26$<br>$-6.00$<br><b>BGH</b><br><b>BLAND</b><br>$-2.85$<br>$-2.85$<br>$-0.98$<br>MINT | ಿ ಹೊರೊನಿ ಪ್ರಮಾಣ ಸಂಪರ್ಕ ಸಂಪರ್ಕ<br>ಕಥೆ ಕೆಲೆ ಕೇವಿ ಪ್ರಾಣ ಪ್ರಮಾಣ ಸಂಪರ್ಕ<br>ವಿಶ್ವ ಕೇವಿ ಪ್ರವಾದ ಪ್ರಮಾಣ ಸಂಪರ್ಕ<br>45932<br>7498<br>737<br>7380<br>$72$<br>$983$<br>$1687$<br>87262<br>38.58<br>973<br>49217<br>$37.93$<br>$36.73$<br><b>UOLUME</b><br>$-73.98$<br>$-57.14$<br>$-41.81$<br>$-35.85$<br>10005<br>3836<br>17821<br>4241<br>$\begin{array}{r} 371 \\ 3456 \\ 654 \\ 14323 \end{array}$<br>40<br>$-21$<br>21<br>$-19$<br>$\frac{43}{97}$<br>$-17.45$<br>$\frac{316}{668}$<br>4280<br>-17<br>$-17.24$<br>$-17.23$ | > with<br>Speed<br><b>Databits</b><br>Stop bits<br>Parity bits | : 19200 bps<br>$: 8$ bits<br>: One<br>: None<br>RX buffer size : 8192 bytes |          |                 |    | 冨<br>$\checkmark$ |

รูปที่ 5.46 โปรแกรม Most Active และโปรแกรมจำลองการกระจายข้อมูลหุ้น